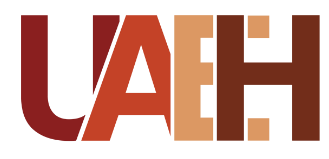

UNIVERSIDAD AUTÓNOMA DEL ESTADO DE HIDALGO<br>COLEGIO DE POSGRADO<br>SISTEMA DE UNIVERSIDAD VIRTUAL COLEGIO DE POSGRADO SISTEMA DE UNIVERSIDAD VIRTUAL

> **"Implementación de un proceso de integración automatizada para la habilitación de cursos e inscripción de docentes y alumnos desde el sistema Syllabus de la UAEH"**

Proyecto terminal de carácter profesional que para obtener el grado de: MAESTRA EN TECNOLOGÍA EDUCATIVA

> P r e s e n t a **Iván Horacio Pérez Tavera**

Director del proyecto terminal

**Mtro. Arturo Ocampo López**

**Pachuca de Soto, Hidalgo, Mayo, 2020**

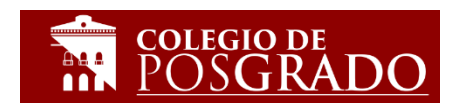

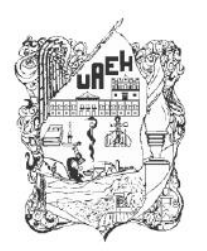

UNIVERSIDAD AUTÓNOMA DEL ESTADO DE HIDALGO Colegio de Posgrado School of Graduate Studies

### Pérez Tavera Iván Horacio, Candidato a Maestro en Tecnología Educativa Presente:

Por este conducto le comunico el jurado que le fue asignado a su Proyecto Terminal de Carácter Profesional denominado: "Implementación de un proceso de integración automatizada para la habilitación de cursos e inscripción de docentes y alumnos desde el sistema Syllabus de la UAEH", con el cual obtendrá el Grado de Maestro en Tecnología Educativa y que después de revisarlo, han decidido autorizar la impresión del mismo, hechas las correcciones que fueron acordadas.

A continuación se anotan las firmas de conformidad de los integrantes del jurado:

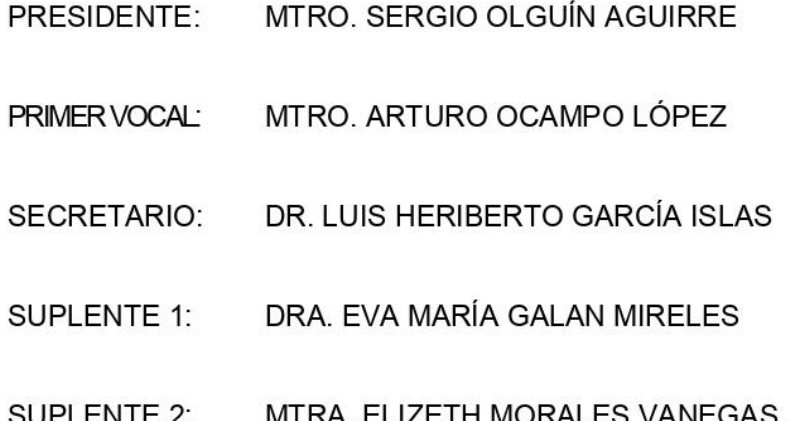

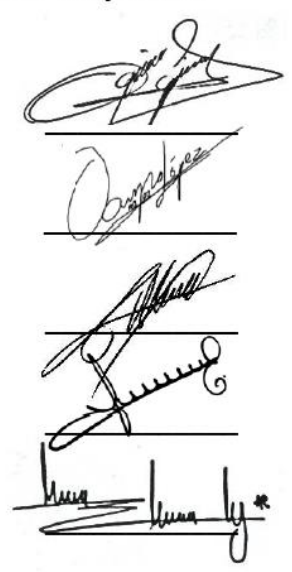

Sin otro asunto en particular, reitero a usted la seguridad de mi atenta consideración.

**ATENTAMENTE** "AMOR, ORDEN Y PROGRESO" Pachuca, Hgo., a 02 de Julio de 2020.

Mtro. Sergio Olguín Aguirre Coordinador/de la Maestría en Tecnología Educativa

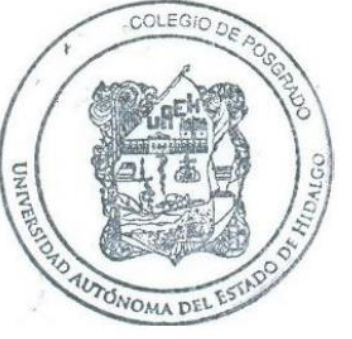

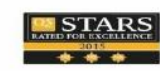

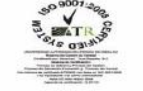

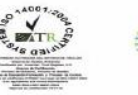

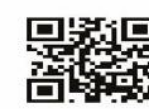

Torres de Rectoria 4º piso,<br>Carretera Pachuca-Actopan, Km. 4.5<br>Col. Campo de Tiro<br>Pachuca de Soto, Hidalgo, México; C.P. 42039<br>Teléfono: 52 (771) 71 720 00 Ext. 2904<br>**dip\_dep@uaeh.edu.mx** 

w.uaeh.edu.mx

# **DEDICATORIA**

Dedico este trabajo a mi esposa e hijos ya que ellos han sido la motivación para trabajar en esto, quienes han cedido a sacrificar tiempos, actividades recreativas para poder llevar a cabo este reto y poderlo terminar, a mi madre quien desde siempre ha sido mi apoyo en todos los sentidos, quien me enseño que nada es gratis y que todo requiere trabajo, constancia y sacrificios.

## **AGRADECIMIENTOS**

En primer lugar, doy gracias a Dios por brindarme la oportunidad de estar aquí y ahora, a pesar de los sustos me ha concedido salud para seguir adelante, así mismo quiero agradecer a toda mi familia por siempre brindarme su apoyo incondicional, pero sin lugar a duda a las siguientes personas de las cuales faltarán palabras para expresar mi agradecimiento y que el orden no significa la importancia:

- **Julia Edith Hernández Valera**: Esposa, amiga, compañera de retos y logros, quiero darle las gracias por siempre estar a mi lado en momentos tan difíciles y quien siempre me impulsa a realizar las cosas sin importar lo fácil o difícil que estas sean.
- **Jesús Iván Pérez Hernández**: Gracias a mi hijo mayor quien me motivo desde pequeño, sin saber el impacto que tendrían sus palabras para querer aceptar este reto tan importante en mi vida.
- **Ángel Gabriel Pérez Hernández:** Gracias a mi hijo menor quien a su corta edad me ha enseñado que los retos que te impongas hoy serán los retos que ellos se pondrán mañana.
- **Virginia Tavera Romero:** Gracias a mi madre quien con sus palabras y sus demostraciones me inspiro a ser una persona autosuficiente y a jamás rendirte ante los obstáculos que se te presenten.
- **Heriberto García, Francisco González y Víctor Hugo:** Gracias amigos por su conocimiento, por guiarme hacia este reto en el cual me fueron acompañado en todo momento.
- **Mtro. José Antonio Pacheco:** Agradezco su amistad y todas las facilidades que me brindo para poder llevar a cabo este proyecto y quien sin importar siempre me tiende su mano.
- **Arturo Ocampo:** Asesor quien atinadamente me quio para salir adelante y poder concluir de la mejor manera este proyecto.

De igual manera agradezco a la UAEH institución que me ha brindado la oportunidad de seguir preparándome académica y profesionalmente.

# ÍNDICE GENERAL

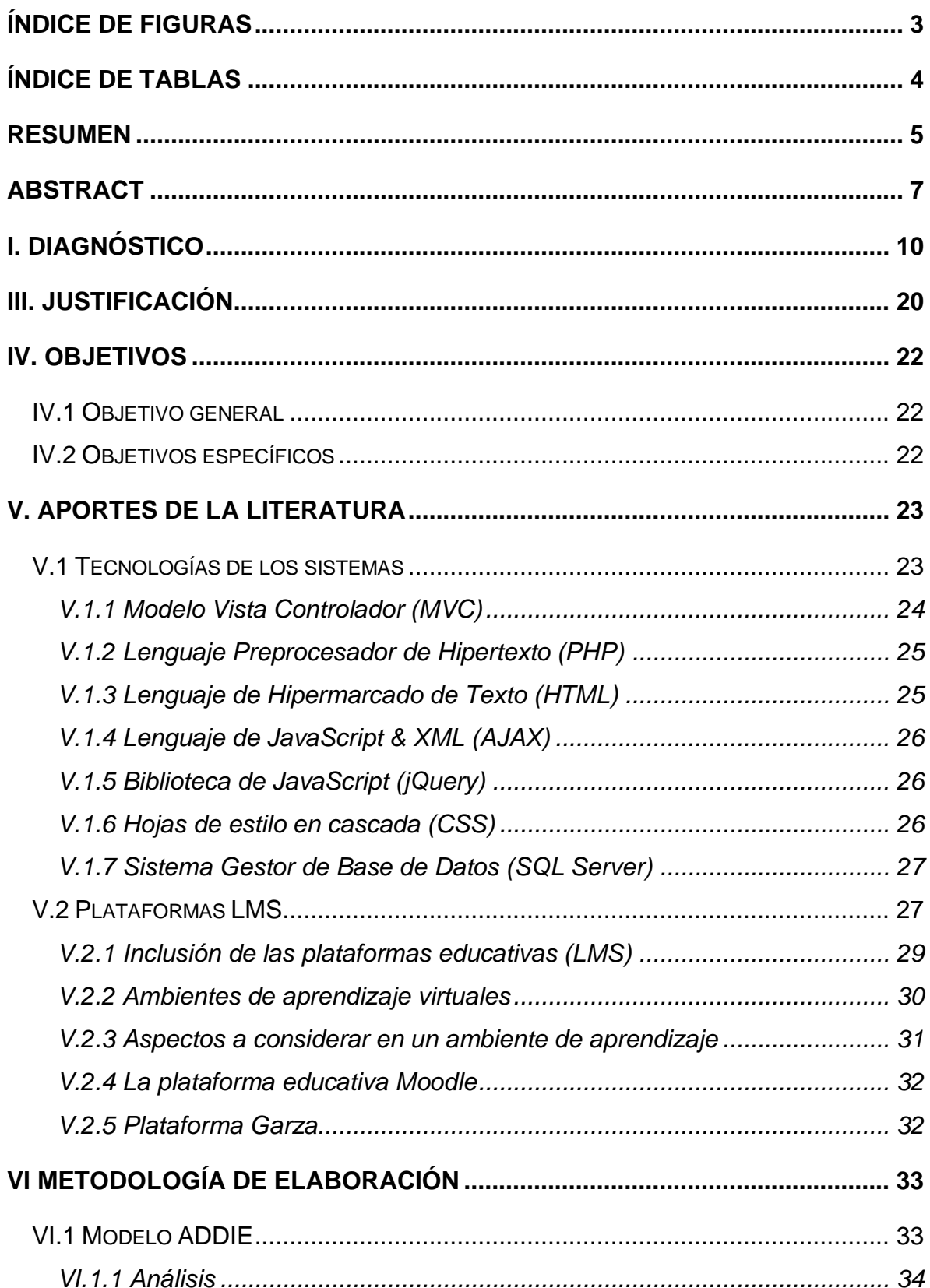

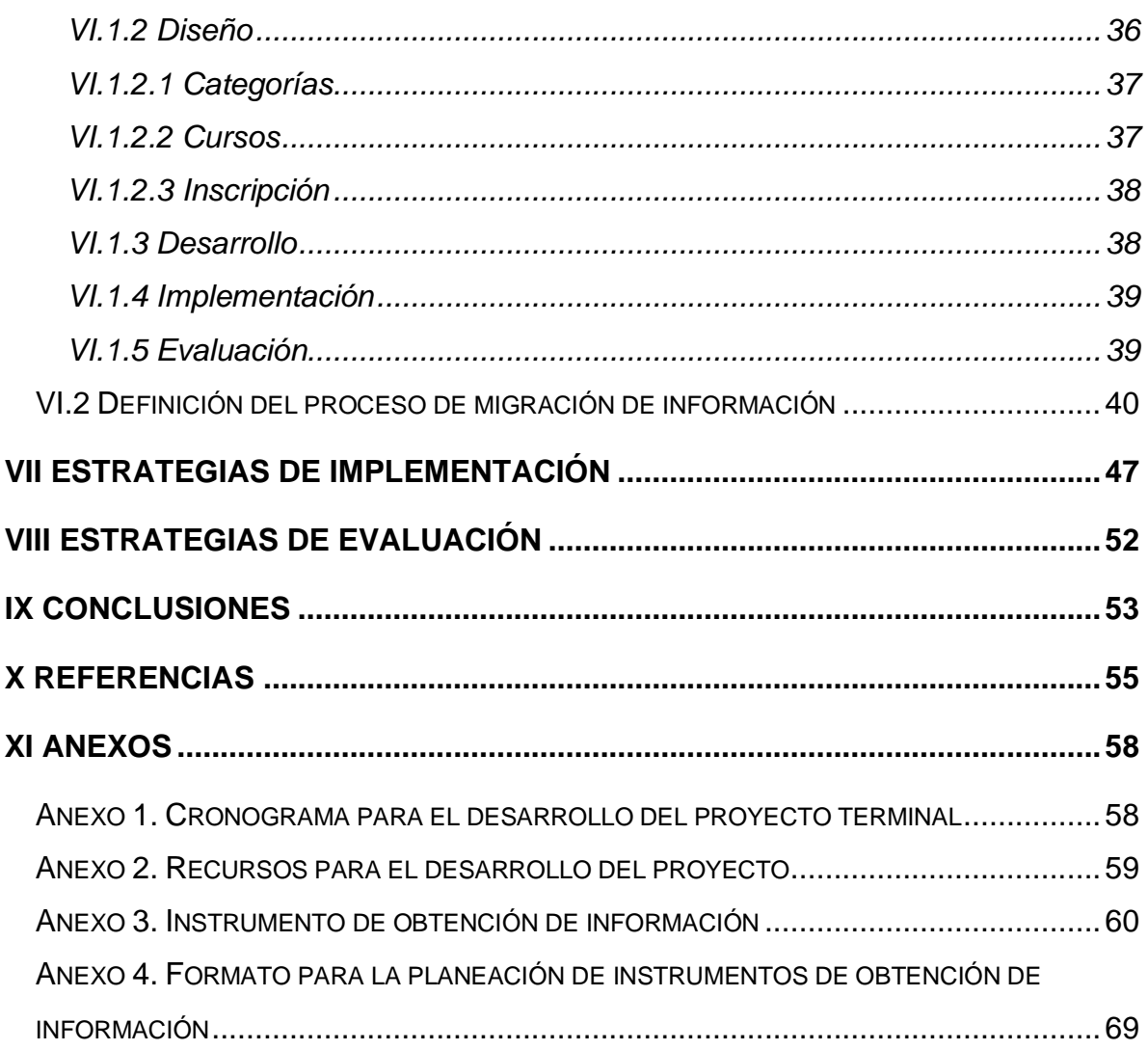

# <span id="page-6-0"></span>**ÍNDICE DE FIGURAS**

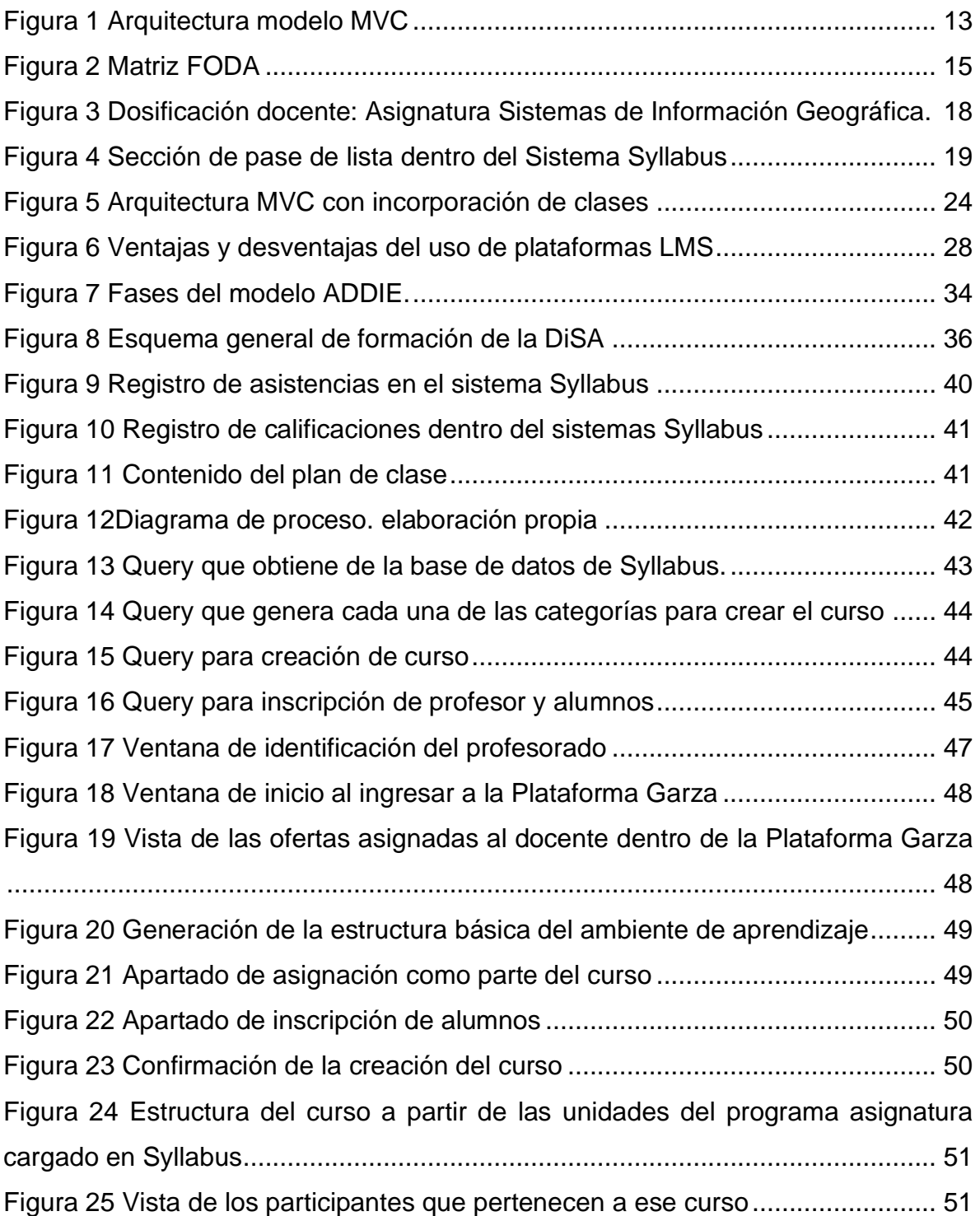

# <span id="page-7-0"></span>ÍNDICE DE TABLAS

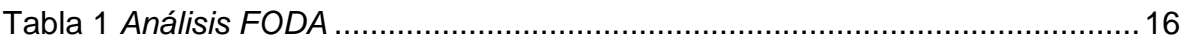

### <span id="page-8-0"></span>**RESUMEN**

La sociedad y la forma en la que se desenvuelve han evolucionado de forma importante, desde la forma de llevar a cabo las tareas más rutinarias hasta la forma que adquiere conocimientos. En ese sentido, la educación ha sufrido vertientes muy interesantes y potencialmente útiles como la educación mixta, la cual permite combinar escenarios presenciales y virtuales de aprendizaje. La Universidad Autónoma del Estado de Hidalgo, con su carácter de pionera en la generación y transmisión de conocimiento cuenta con herramientas que han apoyado este contexto bajo las directivas del Nuevo Modelo Educativo y la visión del Plan de Desarrollo Institucional de la propia institución como lo son el sistema Syllabus y la Plataforma Garza.

Primeramente el Syllabus, es una herramienta que hasta el ciclo escolar enero-junio 2020, le permite a casi 13,000 docentes dosificar sus cursos en cada ciclo escolar, ya que contiene desde el nombre de la asignatura, objetivos, competencias a desarrollar, dosificación del temario, estrategias didácticas propuestas, creación de equipos de trabajo, hasta el registro de asistencias, calificaciones parciales y final, entre otras funcionalidades que permiten administrar cada una de las asignaturas, grupos, docentes y alumnos de todos los niveles y programas de la UAEH.

Por otro lado, la Plataforma Garza es un sistema gestor de aprendizajes basado en Moodle, que contiene los cursos de los docentes que solicitan al administrador un espacio de trabajo en cada ciclo escolar, dándole a conocer sus datos personales, los de la materia y el listado de alumnos para que posteriormente desarrolle desde cero su curso o bien si ha trabajado en ciclos anteriores, obtenga una clonación del semestre anterior.

El Syllabus y la Plataforma Garza, son herramientas desarrolladas bajo la metodología Modelo Vista Controlador (MVC) que actualmente sirven de apoyo a las clases presenciales de todos los niveles de la UAEH y requieren de la interconexión entre ellas para lograr la generación automatizada de cursos que le sirvan a los docentes de base para la impartición de clase y esto es posible considerando que están desarrolladas en PHP, JavaScript, JQuery, y tienen un manejador de base de datos de SQL Server.

La presente tesis muestra el proceso de integración de dos herramientas con las que cuenta la Universidad Autónoma del Estado de Hidalgo (UAEH) y que actualmente desarrollan procesos independientes para su funcionamiento y aplicación en clases

### <span id="page-10-0"></span>**ABSTRACT**

Society and the way they do things has evolved in an important factor, from the way to achieve the most routine task to knowledge acquisition. In that matter, Education has created very interesting and potentially useful varieties to acquire knowledge such as blended learning, which allow to combine both, presential and virtual learning scenarios. The Autonomous University of the State of Hidalgo (UAEH), which is a pioneer on generation and transmission of knowledge has several tools that support this context under both, the directives for New Educative Model and the Vision for the Institutional Development Plan for the Institution itself.

Firstly, the Syllabus, is a tool that until the school year January-June 2020, allows almost 13,000 teachers to dose their courses in each school year, since it contains, from the name of the subject, objectives, competencies to be developed, dosage of the syllabus , proposed didactic strategies, creation of work teams, up to the attendance record, partial and final grades, among other functionalities that allow to administer each one of the subjects, groups, teachers and students of all levels and programs of the UAEH.

On the other hand, the Garza Platform is a Moodle-based learning management system, which contains the courses of the teachers who request the administrator a workspace in each school year, giving them their personal data, those of the subject and the list of students so that they can later develop their course from scratch or if they have worked in previous cycles, obtain a cloning of the previous semester.

The Syllabus and the Garza Platform are tools developed under the Model Controller View (MVC) methodology that currently serve as support for face-to-face classes at all levels of the UAEH and require the interconnection between them to achieve the automated generation of courses that they serve as base teachers for the delivery of class and this is possible considering that they are developed in PHP, JavaScript, JQuery, and have a SQL Server database handler.

This thesis shows the process of integration of two tools that the Autonomous University of the State of Hidalgo (UAEH) has and that are currently developing independent processes for their operation and application in classes

### **PRESENTACIÓN**

El presente proyecto propone la Implementación de un proceso de integración automatizada para la habilitación de cursos e inscripción de docentes y alumnos desde el sistema Syllabus de la Universidad Autónoma del Estado de Hidalgo basado en la sistematización de procesos como lo marca uno de los ejes estratégicos del Plan Institucional de Desarrollo 2011 – 2017, beneficiando al personal docente del sistema presencial que labora en la institución al facilitar la creación de un ambiente de aprendizaje con la inserción de todos los participantes reduciendo procesos y tiempos, basado en la metodología MVC la cual emplea la DIyS en el desarrollo de sistemas se plantea la Implementación de forma transparente.

La línea de investigación aplicada a este trabajo es "Aplicación Didáctica de las Tecnologías de Información y Comunicación", teniendo como alcance la "Propuesta de mejora, con diseño, desarrollo e instrumentación del proyecto de forma parcial", así como las estrategias de implementación y evaluación.

# <span id="page-13-0"></span>**I. DIAGNÓSTICO**

Actualmente la inclusión de plataformas *Learning Management System* (LMS) en los procesos de enseñanza aprendizaje ha ido en aumento y para la Universidad Autónoma del Estado de Hidalgo (UAEH) no es desconocido dicho tema, ya que dentro de esta institución educativa se ha priorizado el uso de herramientas tecnológicas que ayuden a los docentes en su quehacer, así también para los miles de estudiantes que forman parte de esta institución.

Es ya un hecho innegable que las Instituciones de Educación Superior (IES) producen ofertas educativas presenciales y a distancia con apoyo en las Tecnologías de la Información y la Comunicación (TIC). Entre los recursos tecnológicos más utilizados para generar procesos educativos en línea están los Entornos Virtuales de Aprendizaje (EVA), también conocidos como LMS por sus siglas en inglés, *Learning Management System*. La mayoría de las universidades utiliza LMS diseñados en el extranjero a los que se accede mediante un sistema de pagos, o bien de software libre, que son de más fácil acceso (Ampudia & Trinidad, 2012).

En 2008 la UAEH incorporó la plataforma educativa: BLACKBOARD como herramienta de trabajo para el Sistema de Universidad Virtual (SUV) y eventualmente a los docentes que solicitaban espacios para sus cursos del sistema presencial. Sin embargo, dicha herramienta generaba un costo elevado de uso y mantenimiento (Pardo-Bunte, 2019). Es por ello, que buscando la mejora continua la UAEH por medio de la Dirección de Información y Sistemas, generaron una plataforma que cubriera con los requerimientos necesarios para continuar con la buena práctica del *b-learning* y del *e-learning*, encontrando así un recurso de distribución libre como lo es MOODLE que cubriera dichas necesidades, reduciendo costos y ofreciendo un potencial de uso ilimitado, con servidores y administradores propios de la institución.

Moodle es una herramienta creada por el australiano Martin Dougiamas en 1999 quien hizo prototipos de un nuevo LMS, consolidando su uso ya como plataforma descargable en el año 2001. Conforme al paso del tiempo Moodle se ha ido afianzando y ha sido traducido a varios idiomas, tal ha sido el crecimiento de esta plataforma que en 2017 superó los más de 100 millones de usuarios, actualmente ya existe una versión para escritorio la cual ayuda a acceder a los cursos mediante tabletas o *Sourface* en donde se pueden experimentar todas las funcionalidades que se encuentran en la versión *online* (Moodle.org, 2017).

Heckenberg (2017) menciona la finalidad de la creación de la plataforma Moodle:

Fundamentalmente, nuestro proyecto se basa en una visión idealista: creemos absolutamente que los proyectos verdaderamente abiertos como Moodle apoyando nuestros sistemas educativos son la mejor manera de distribuir la innovación a nivel mundial y ayudar a los educadores a crear una población humana mejor educada y más conectada en este planeta nuestro, al tiempo que protegemos los derechos humanos fundamentales, así como el idioma y la cultura locales. (p. 4)

En el año 2012 la UAEH por parte de la Dirección de Información y Sistemas y a solicitud de la División Académica, desarrolla el sistema denominado *Syllabus*, cuya palabra como tal significa *"Programa o Plan de estudios"*, según el Diccionario Linguee (2018)*.* Dicho sistema se basa en datos de la oferta que el docente va impartir durante el periodo escolar vigente, asimismo cuenta con el Programa de Asignatura, donde el docente debe dosificar sus contenidos programáticos durante todas las sesiones que cubre en el periodo escolar, este incluye, *fecha de la sesión, contenido a desarrollar, tiempo que utilizará para llevar a cabo dichas actividades y lugar exacto en la que se llevará la sesión***,** siendo esta la información básica de su plan de clase. Posteriormente el docente captura su secuencia didáctica que incluye tres momentos: *Apertura, Desarrollo y Cierre*, de las actividades de enseñanza y aprendizaje.

En la actualidad La Plataforma Garza es utilizada en el sistema presencial por aproximadamente 13,529 usuarios y dentro del sistema virtual por 1,220 usuarios mientras que el sistema *Syllabus* genera un aproximado de 4,989 syllabus solo en el nivel medio superior, estos recursos actualmente aplican exclusivamente para el sistema presencial el cual atiende a 21,913 alumnos de bachillerato y 34,100 alumnos a nivel licenciatura (Tercer Informe de la Administración Universitaria 2017-2023, pág. 24).

El sistema *Syllabus* fue desarrollado bajo la metodología Modelo Vista Controlador (MVC), con el lenguaje PHP en su versión 5.0, JavaScript, JQuery, y su manejador de bases de datos en *SQL Server* 2015, por otra parte, Moodle está basado en el lenguaje PHP en su versión 7.0 y manejador de bases de datos de *SQL Server*. Al analizar estos recursos se detecta que ambos compaginan entre ambientes, ya que la información necesaria para que se comuniquen está en su Base de Datos, lo que puede facilitar la transición de información, ya que ésta es netamente transparente, sumado a esto se menciona que el método de acceso actual es el mismo canal, así que no se observan como sistemas ajenos el uno del otro. En la siguiente Figura 1, se visualizan los elementos de dicha metodología (MVC) y la relación que se tiene entre sí con los componentes que lo conforman:

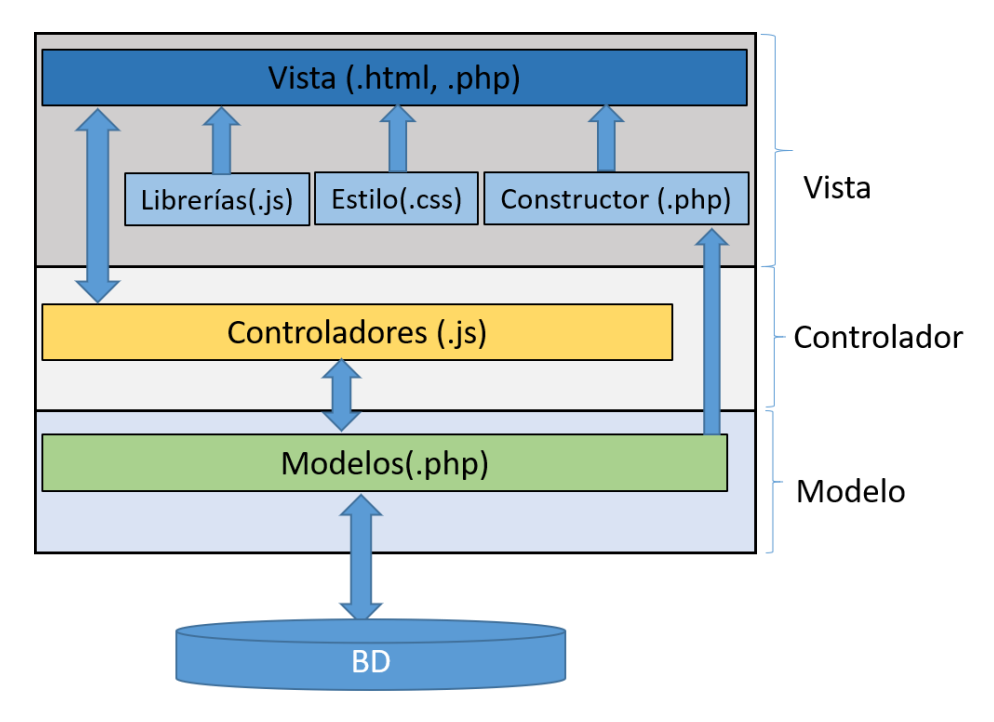

*Figura 1* Arquitectura modelo MVC

<span id="page-16-0"></span>Considerando que el Syllabus de la UAEH contiene elementos del programa de asignatura y los sistemas LMS permiten administrar los contenidos, cabe mencionar que hay mucho trabajo por hacer por parte de las academias y los docentes para que se pueda desarrollar el diseño instruccional de la materia. Para Agudelo (2009) el diseño instruccional o diseño educativo para el aprendizaje es el proceso sistémico, planificado y estructurado que se debe llevar a cabo para producir cursos para la educación presencial o en línea, ya sea a nivel formativo o de entrenamiento, módulos o unidades didácticas, objetos de aprendizaje y en general recursos educativos que vayan mucho más allá de los contenidos. El diseño instruccional como eje de planificación para la producción e implementación, beneficia tanto a profesores como a estudiantes. Utilizar un modelo de diseño instruccional facilita la elaboración del material por parte de los involucrados en la producción, también facilita la gestión del proceso a los profesores y la ejecución del mismo a los estudiantes, de allí la importancia de que dicho modelo esté adecuado a las necesidades de la institución y en especial a las necesidades de los estudiantes, lo que asegura la calidad del aprendizaje.

El docente tiene en sus manos el desarrollo de esos ambientes de aprendizaje, para el cual siempre parten del contenido del programa asignatura. Actualmente los docentes que utilizan la Plataforma Garza como herramienta de apoyo al sistema presencial, tienen que hacer la solicitud al área correspondiente para poder generarle un espacio (curso) dentro de la plataforma, una vez teniendo su acceso, el docente estructura su curso conforme al contenido del plan de clase, generando las unidades y el desglose de actividades de acuerdo al contenido y al tiempo requerido para realizar dichas actividades. Sin embargo, es importante resaltar que, en su gran mayoría dichas configuraciones ya han sido realizadas dentro del sistema *Syllabus*, lo que plantea que el docente deba realizar nuevamente su dosificación dentro de esta plataforma, lo que implica duplicidad, entre otros factores que han afectado a la utilización de la plataforma institucional, ya que para el docente implica consumo de tiempo y trabajar dos veces la misma información en dos sistemas diferentes.

La problemática que se presenta es que al no existir un proceso que permita la integración sistemática de la información existente en el sistema syllabus hacia la plataforma garza se realiza una duplicidad de actividades en la plataforma, pudiendo trasladar esta información de manera automatizada del sistema Syllabus, lo que ocasiona restar tiempo valioso dedicado al desarrollo de actividades instruccionales, evaluativas y de material didáctico, para invertirlo en una actividad que no abona directamente a la calidad del ambiente de aprendizaje. Es por ello que, se identifica como área de oportunidad el diseño de una alternativa para hacer más eficiente el trabajo del catedrático que se apoya tanto en la plataforma Garza como en el sistema Syllabus, a fin de facilitar su labor y hacerlo más simplificado.

Por lo tanto, se propone que la intercomunicación entre la Plataforma Garza con el sistema *Syllabus* sea plenamente transparente y compatible, para que los docentes puedan obtener parte de su ambiente de aprendizaje de manera sistematizada y simplificada, para llevar a cabo esta propuesta sin duda alguna se necesitan recursos humanos, tecnológicos, metodológicos y financieros, mismos que se

14

contemplan sabiendo que la institución cuenta con ellos actualmente [\(Anexo 2.](#page-62-0)  [Recursos para el desarrollo del proyecto\)](#page-62-0)

Ballesteroset al. (2015) definen el Análisis FODA o Matriz FODA como una metodología de estudio de la situación de una organización o empresa en su contexto y de las características internas de la misma, a efectos de determinar sus Fortalezas, Oportunidades, Debilidades y Amenazas.

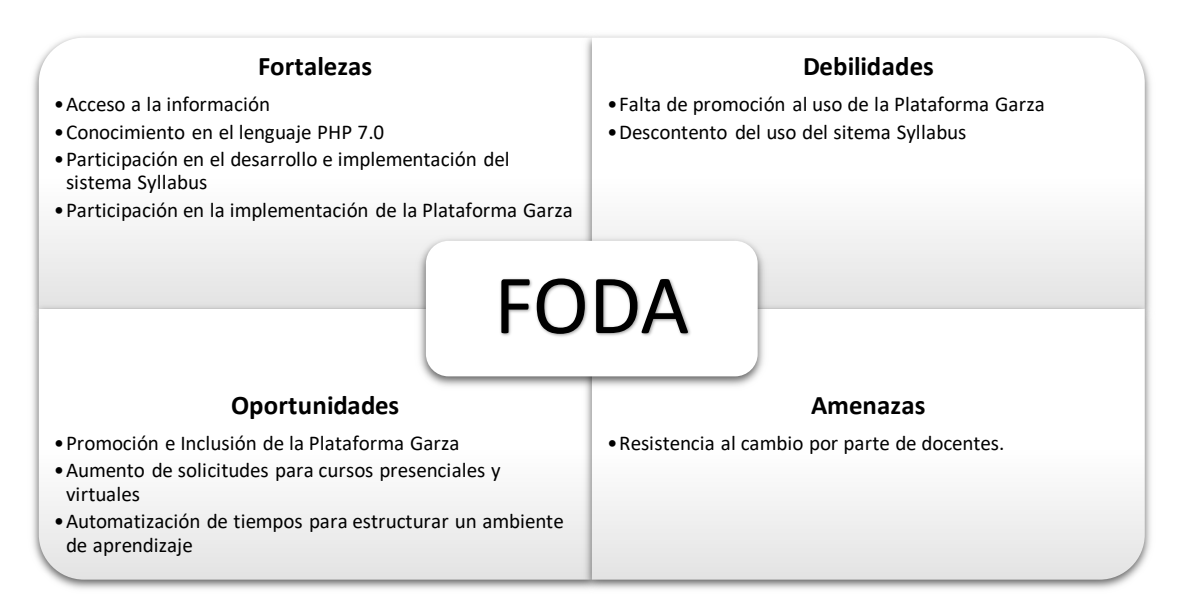

*Figura 2* Matriz FODA

<span id="page-18-0"></span>A fin de analizar esta problemática se presenta la Tabla 1 con la herramienta de Matriz FODA. A partir de la gráfica anterior, se muestra la información referida en la siguiente tabla.

### <span id="page-19-0"></span>Tabla 1 *Análisis FODA*

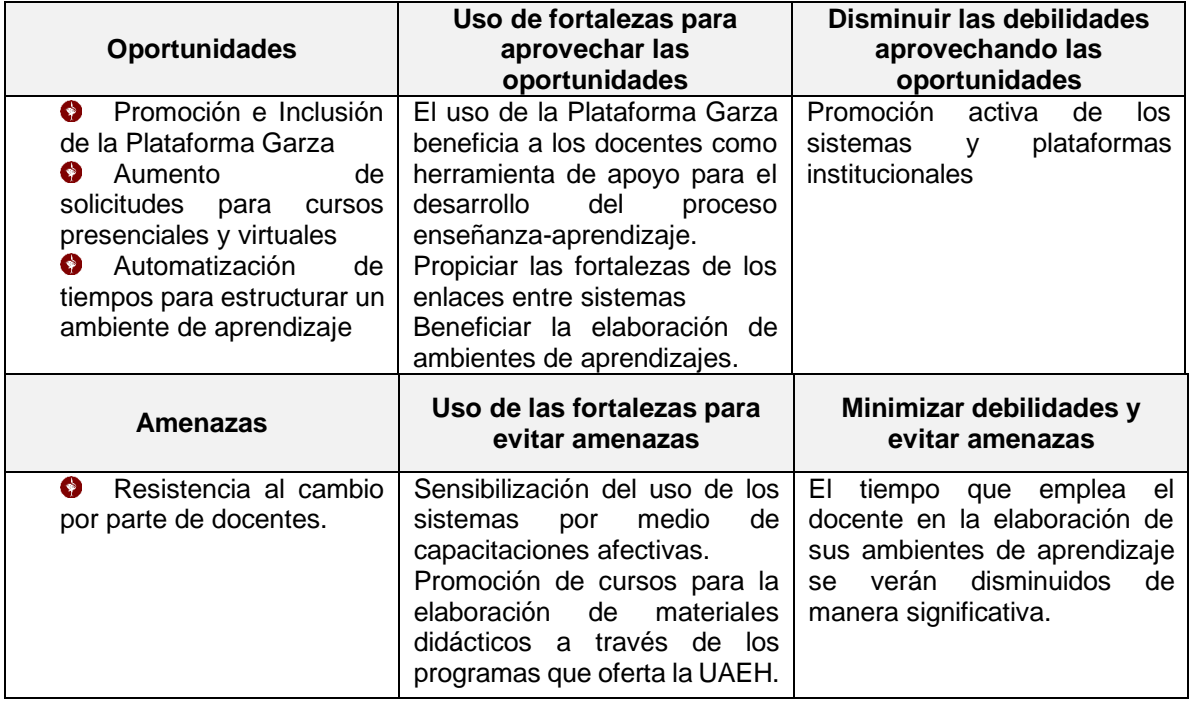

*Tabla 1* Análisis FODA

#### II. Planteamiento del problema

Es importante mencionar a Ramírez & Cárdenas (2016) quienes dicen que actualmente los docentes se enfrentan a problemas que les implica resolverlos por medios no tradicionales, por tanto, esto da paso a las soluciones digitales proyectándose hacia un futuro en donde el uso de la tecnología es inminente; con base en ello, es importante que el docente en su quehacer pedagógico incorpore cada vez con más frecuencia procesos de creatividad e innovación mediante el uso de herramientas tecnológicas, desarrollando nuevas estructuras cognitivas de alto grado de adaptabilidad como lo son las Plataformas LMS o también conocidas como sistemas de gestión de aprendizaje.

Dentro de la Universidad Autónoma del Estado de Hidalgo (UAEH) se tiene en la actualidad su propia plataforma denominada Plataforma Garza, la cual está bajo la estructura de Moodle, dicha plataforma se implementó en el año 2017, brindando servicio a docentes y estudiantes del sistema presencial de todas las escuelas e institutos de la UAEH que así lo soliciten, así como también al Sistema de Universidad Virtual en sus programas de Bachillerato, Licenciatura y Posgrado y al área de capacitación docente Dirección de Superación Académica (DISA*)* entre otras*.*

Dentro del sistema presencial en los programas de rediseño se trabaja bajo el esquema del sistema denominado *Syllabus*, en el cual el docente puede llevar el control de asistencias, calificaciones de productos, especificar sus metodologías de enseñanza-aprendizaje, competencias a desarrollar, hacer la dosificación del contenido programático de su asignatura anotando tiempos, fechas y sus actividades *(apertura, desarrollo y cierre)* a realizar durante cada una de sus sesiones tanto del docente como de los estudiantes.

La UAEH hoy por hoy cuenta con una plantilla de 4,368 docentes por asignatura en el sistema presencial dentro de sus escuelas e institutos, de los cuales un 80% de

ellos ocupan el sistema *Syllabus*, y en una menor escala usan la Plataforma Garza, en donde la mayoría de los estudiantes hacen uso de ella únicamente para la aplicación de exámenes departamentales, sin explotar el potencial que tiene el uso de esta herramienta.

Actualmente el docente tiene que llevar a cabo la dosificación *(*[Figura 3](#page-21-0)*)* de contenidos de acuerdo a su contenido programático, mismo que queda registrado y está disponible en todo momento hasta para los estudiantes.

| Programación de Actividades: |                 |                                  |                    |                                |  |  |  |  |
|------------------------------|-----------------|----------------------------------|--------------------|--------------------------------|--|--|--|--|
|                              | de Evaluación:  | de Evaluación:                   | en Clase:          | <b>Extramuros:</b>             |  |  |  |  |
|                              | [3 día(s) ]     | [7 hrs. 30 min. ]                | [84 hrs. 30 min. ] | [6 hrs. 0 min. ]               |  |  |  |  |
|                              | 31/07/2018      | 1. Introducción a los métodos    | $3:00$ hrs         | SISTEMAS DE INFORMACION        |  |  |  |  |
|                              | $14:00 - 17:00$ | cartográficos                    |                    | <b>GEOGRAFICA-EDIFICIO J</b>   |  |  |  |  |
|                              |                 | 1. 1. Fundamentos básicos de los |                    | (POSGRADO) (ICAP)-INSTITUTO DE |  |  |  |  |
|                              |                 | <b>SIG</b>                       |                    | <b>CIENCIAS AGROPECUARIAS</b>  |  |  |  |  |
| 田                            | 06/08/2018      | 1. Introducción a los métodos    | $3:00$ hrs.        | SISTEMAS DE INFORMACION        |  |  |  |  |
|                              | $11:00 - 14:00$ | cartográficos                    |                    | <b>GEOGRAFICA-EDIFICIO J</b>   |  |  |  |  |
|                              |                 | 1. 2. Tipos de datos geográficos |                    | (POSGRADO) (ICAP)-INSTITUTO DE |  |  |  |  |
|                              |                 |                                  |                    | <b>CIENCIAS AGROPECUARIAS</b>  |  |  |  |  |
| 田                            | 07/08/2018      | 1. Introducción a los métodos    | $3:00$ hrs         | SISTEMAS DE INFORMACION        |  |  |  |  |
|                              | $14:00 - 17:00$ | cartográficos                    |                    | <b>GEOGRAFICA-EDIFICIO J</b>   |  |  |  |  |
|                              |                 | 1. 2. Tipos de datos geográficos |                    | (POSGRADO) (ICAP)-INSTITUTO DE |  |  |  |  |
|                              |                 |                                  |                    | <b>CIENCIAS AGROPECUARIAS</b>  |  |  |  |  |
| 田                            | 13/08/2018      | 2. Introducción al sistema de    | $3:00$ hrs         | SISTEMAS DE INFORMACION        |  |  |  |  |
|                              | $11:00 - 14:00$ | posicionamiento global           |                    | <b>GEOGRAFICA-EDIFICIO J</b>   |  |  |  |  |
|                              |                 | 2.1. Sistema de posicionamiento  |                    | (POSGRADO) (ICAP)-INSTITUTO DE |  |  |  |  |
|                              |                 | global (GPS)                     |                    | <b>CIENCIAS AGROPECUARIAS</b>  |  |  |  |  |
| 田                            | 14/08/2018      | 2. Introducción al sistema de    | $3:00$ hrs.        | SISTEMAS DE INFORMACION        |  |  |  |  |
|                              | 14:00 - 17:00   | posicionamiento global           |                    | <b>GEOGRAFICA-EDIFICIO J</b>   |  |  |  |  |
|                              |                 | 2.1. Sistema de posicionamiento  |                    | (POSGRADO) (ICAP)-INSTITUTO DE |  |  |  |  |
|                              |                 | global (GPS)                     |                    | <b>CIENCIAS AGROPECUARIAS</b>  |  |  |  |  |

*Figura 3* Dosificación docente: Asignatura Sistemas de Información Geográfica.

Instituto de Ciencias Agropecuarias de la Licenciatura en Ingeniería Forestal (2014)

<span id="page-21-0"></span>Por lo que respecta a los estudiantes al concluir su inscripción por medio del sistema de administración escolar estarán disponible *(*[Figura 4](#page-22-0)*)* para el docente y llevar a cabo la formación de equipos de trabajo, pase de lista y asignar calificaciones de sus productos de evaluación.

|                        | Programa educativo: Licenciatura en Ingenieria Forestal (2014) |           |                                          |           |                                  |               |
|------------------------|----------------------------------------------------------------|-----------|------------------------------------------|-----------|----------------------------------|---------------|
|                        | Asignatura: Sistemas de Información Geográfica                 |           |                                          |           |                                  |               |
| Periodo: 2°            | Grupo: 1                                                       |           |                                          |           |                                  |               |
| <b>Julio</b><br>Agosto | Septiembre<br>Octubre<br>Noviembre                             |           |                                          |           |                                  |               |
| Lunes 08 A             | Martes 09<br>Lunes 15                                          | Martes 16 | Lunes 22                                 | Martes 23 | Lunes 29                         |               |
| Martes 30              |                                                                |           |                                          |           |                                  |               |
|                        |                                                                |           |                                          |           |                                  |               |
|                        |                                                                |           | Ya se registró el pase de lista este día |           |                                  |               |
| Estudiante sin derecho | Estudiante con riesgo a sin derecho                            |           |                                          |           |                                  |               |
| No. de cuenta          | Nombre                                                         |           | Inscrito                                 |           | Registro                         | % Asistencias |
| 314530                 | ALCIVAR OLVERA CRISTIAN JOVANI                                 |           | Si                                       |           | ⊙ Asistencia ⊙ Falta             | 73            |
| 392359                 |                                                                |           |                                          |           |                                  |               |
|                        | BARRON SANCHEZ LUIS ALONSO                                     |           | SI                                       |           | Asistencia @ Falta               | 94            |
|                        |                                                                |           |                                          |           |                                  |               |
| 276634                 | CONTRERAS BENITEZ MARIA GUADALUPE                              |           | Si                                       |           | ◎ Asistencia ◎ Falta             | 58            |
| 298715                 | DIEGO VELASCO MIRIAM ARIANA                                    |           | Si                                       |           | <b> ■</b> Asistencia  ■ Falta    | 84            |
| 392863                 | <b>GARCIA PEREZ DULCE ISELA</b>                                |           | Si                                       |           | $\odot$ Asistencia $\odot$ Falta | 94            |
| 391046                 | GAYOSSO FLORES MARTIN                                          |           | Si                                       |           | C Asistencia C Falta             | 63.           |
| 393078                 | HERNANDEZ SANCHEZ JUAN MAURO                                   |           | SI                                       |           | $\odot$ Asistencia $\odot$ Falta | 73            |
| 318829                 | HERNANDEZ SOLIS DIANA LAURA                                    |           | Si                                       |           | <b> ■</b> Asistencia  ■ Falta    | 94            |
| 383593                 | <b>LEON TABOADA CARLOS</b>                                     |           | Si                                       |           | ⊙ Asistencia ⊙ Falta             | 73            |
| 384647                 | MENCHACA ZUÑIGA JESUS DAVID                                    |           | Si                                       |           | $\circ$ Asistencia $\circ$ Falta | 88            |
| 370551                 | PEREZ RAMIREZ MAYRA NAYELL                                     |           | SI.                                      |           | ○ Asistencia ◎ Falta             | 82            |

*Figura 4* Sección de pase de lista dentro del Sistema Syllabus

<span id="page-22-0"></span>El problema que se presenta actualmente es al momento que el docente del sistema presencial requiere hacer uso de la Plataforma Garza como herramienta de apoyo a su quehacer, debiendo realizar una solicitud a la División Académica en donde debe especificar las características del curso, ya que puede ser un curso nuevo teniéndose que generar desde cero o en su defecto si el docente hizo el proceso un ciclo anterior, se puede generar una clonación del mismo para el nuevo ciclo escolar, e independientemente de la creación del curso deberá enviar los datos de los estudiantes que estarán inscritos en dicho curso, el cual debe ser en un libro de Excel con los siguientes datos: *Número de cuenta, NIP, Nombres, Apellidos, e-mail, Escuela o Instituto, Programa Educativo, Semestre y Grupo.* El administrador de la plataforma del sistema presencial, al no existir un proceso que permita la integración de la información necesaria desde los sistemas institucionales (alumnos inscritos, dosificación de clase, etc) debe generar el espacio para crear el curso y asignar a los estudiantes, quedando habilitado para que el docente lleve a cabo la estructura de sus actividades y diseño de su curso. Este proceso al llevarse de manera manual para cada syllabus que solicite la creación del curso, toma una cantidad considerable de tiempo para el administrador de la plataforma.

Todo lo anterior genera una gran problemática para los docentes teniendo que invertir tiempo para poder hacer uso de su espacio dentro de la plataforma generando un ausentismo hacia dicho espacio eligiendo alguna otra alternativa ajena a la institución, asimismo se ve involucrada la misma institución al tener duplicidad de información entre sistemas, aumentando el tiempo de los procesos que se requieren para hacer uso de un ambiente virtual, afectando la calidad de los mismos, esto sin considerar que los trámites se deben realizar en los periodos correspondientes para ser atendidos.

Por tal motivo se pretende definir e implementar un instrumento que permita la integración de los sistemas syllabus y plataforma garza a través de la generación de la estructura inicial de cursos, así como la inscripción de alumnos dentro de la Plataforma Garza, una vez que el docente haya terminado la creación del *Syllabus* al inicio de cada ciclo escolar, tomando como fuente la información generada en este, para mejorar la eficiencia del proceso de creación de ambientes de aprendizaje virtual habilitando a más docentes el uso de la plataforma garza como apoyo al sistema de educación presencial de las Escuelas e Institutos de la Universidad Autónoma del Estado de Hidalgo.

Al ser una plataforma de reciente creación existe una alternativa de solución a los puntos mencionados con anterioridad.

## <span id="page-23-0"></span>**III. JUSTIFICACIÓN**

Para integrar eficazmente las TIC en la enseñanza y el aprendizaje se precisa de una redefinición de la función de los docentes en la planificación y aplicación de esas tecnologías, a fin de cambiar y mejorar el aprendizaje. Los sistemas educativos deben actualizar y mejorar regularmente la preparación y la formación profesional del personal docente y velar por que todos los profesores puedan sacar partido de la tecnología con fines educativos (UNESCO, 2018). Sumado a lo anterior, la UAEH trabaja en este mismo marco de competencias hacia sus docentes por medio de la

Dirección de Superación Académica, quien en el marco del uso de las TIC tiene como objetivo diseñar experiencias de aprendizaje que incorporen herramientas de productividad, recursos digitales y de Internet como apoyo en el proceso de enseñanza-aprendizaje presencial.

En este sentido la UAEH ha implementado dentro de sus servicios el uso de plataformas educativas, considerando que estas tecnologías en la docencia ha potencializado el uso de Entornos Virtuales de Aprendizaje (EVA), apoyados en plataformas virtuales de aprendizaje en el ámbito universitario a nivel mundial, ya sea por plataformas de creación propia o por la implementación de alguna de las plataformas generalizadas; que permitan la gestión del proceso de enseñanza aprendizaje a través de la web y la utilización de recursos u objetos de aprendizajes creados para esta (Fernández A. , 2014).

Dentro del sistema presencial de la UAEH se cuenta actualmente con la herramienta LMS denominada Plataforma Garza, plataforma que cumple con las herramientas de desarrollo que maneja la institución, es por ello que es necesario que haya un incremento en su uso como apoyo al quehacer docente, por tal motivo se considera viable este proyecto porque su objetivo es Implementar una integración de datos y aplicaciones institucionales para la generación de cursos e inscripción de alumnos dentro de la Plataforma Garza de forma automatizada, a partir de la información generada en el sistema *Syllabus*, para facilitarle al docente la creación de su ambiente de aprendizaje como apoyo al sistema presencial de la UAEH, considerando factible esta implementación por que se tiene acceso a la información ya que se está inmerso laboralmente en la Dirección de Información y Sistemas de la UAEH, teniendo los conocimientos y la tecnología necesaria para poder llevarlo a cabo, beneficiando directamente a los docentes del sistema presencial de la UAEH, reduciendo duplicidad de información y en gran medida los tiempos que actualmente se requieren para el proceso de elaboración de cursos dentro de la plataforma.

## <span id="page-25-0"></span>**IV. OBJETIVOS**

## <span id="page-25-1"></span>**IV.1 OBJETIVO GENERAL**

Implementar un proceso automatizado que permita la integración de la Plataforma Garza con los sistemas institucionales por medio de la generación de la estructura inicial de cursos virtuales e inscripción de alumnos dentro de la Plataforma Garza de forma automatizada, tomando como fuente de datos la información generada en el sistema *Syllabus* al inicio de cada ciclo escolar, para proporcionar a más docentes al uso de un ambiente de aprendizaje virtual como apoyo al sistema presencial en beneficio del proceso de enseñanza - aprendizaje de los alumnos de la Universidad Autónoma del Estado de Hidalgo.

# <span id="page-25-2"></span>**IV.2 OBJETIVOS ESPECÍFICOS**

- Definir un proceso establezca la forma en que se lleva a cabo la integración de la Plataforma Garza con los datos institucionales producidos por el sistema syllabus
- implementar un mecanismo que permita generar la estructura inicial dentro de la Plataforma Garza para abstraer la dosificación de contenidos proveniente del sistema *Syllabus* por medio de la interconectividad entre ambos sistemas.
- Desarrollar un mecanismo que permita la inscripción de alumnos y docentes dentro de la Plataforma Garza de manera automatizada a través de interfaces que permitan la conectividad entre el sistema *Syllabus* y dicha plataforma para este fin.
- Implementar un ambiente de aprendizaje dentro de la Plataforma Garza que permita al docente la incorporación de su diseño instruccional, para fortalecer sus actividades de enseñanza-aprendizaje en el sistema presencial.

# <span id="page-26-0"></span>**V. APORTES DE LA LITERATURA**

# <span id="page-26-1"></span>**V.1 TECNOLOGÍAS DE LOS SISTEMAS**

El sistema Syllabus fue concebido con la metodología de desarrollo denominada Modelo Vista Controlador (MVC) la cual fue destinada para agilizar la programación e implementación de sistemas múltiples, teniendo como principal característica la separación de cada una de las entidades permitiendo que si se efectúa algún tipo de alteración dentro de los modelos las vistas involucradas se verán afectadas de manera inmediata, así mismo una de sus principales ventajas es que su mantenimiento es más transparente y eficaz.

Dicho lo anterior las entidades están programadas bajo los lenguajes de programación de PHP 5 y HTML para el trabajo de los modelos y vistas, en tanto que el controlador está bajo el lenguaje de *Javascript*, en donde el modelo es el medio de comunicación con la base de datos la cual esta alojada bajo el esquema de *SQL Server*.

Es por ello que las tecnologías mencionadas son adecuadas para una comunicación clara con la Plataforma Garza ya que al estar bajo el esquema de *Moodle* y este está desarrollado con el lenguaje de PHP y su base de datos puede estar alojada en *SQL Server*, la comunicación entre ambos sistemas se da de forma natural, creando esta sincronía bajo la metodología MVC.

Como se menciona en el apartado anterior la sincronía que existe entre ambos sistemas la cual se da sin incluir tecnologías ajenas a la institución o recursos extraordinarios, permite que se pueda incluir la inscripción de los estudiantes que cada docente tiene dentro de su grupo asignatura reflejados en el sistema Syllabus, ya que esta información se genera a través de la carga académica que cada estudiante realiza al inicio del ciclo escolar.

### <span id="page-27-0"></span>V.1.1 Modelo Vista Controlador (MVC)

El MVC es una arquitectura que nos ayuda a separar los datos entre la aplicación el usuario y la lógica de control, dicha arquitectura está compuesta por tres apartados: (Veit, 2003, págs. 140-149)

- El **modelo** quien tiene la representación de los datos que manipula el sistema, recibe la llamada Ajax del controlador, instancia las clases y obtiene la información de ésta a través de métodos propios de ella, así como también envía código HTML al controlador para que se actualice la vista.
- El **controlador** es el intermediario entre la Vista y el Modelo, es quien lleva a cabo la gestión del tránsito de la información entre ellos y actualización de la Vista.
- La **vista** es la interfaz del usuario, muestra la información que se envía al cliente y los componentes necesarios para su interacción, ésta se compone de una interfaz HTML e incluye las llamadas a los estilos (css), librerías Jscript, manejadores de eventos, controladores y constructores.

Dentro de los sistemas que actualmente se desarrollan en la DIyS se ha incorporado un elemento clave al MVC, las clases mismas que ayudan a la composición de la comunicación a la base de datos mismas que se ocupan dentro de las llamadas que lleva a cabo *Moodle. (*[Figura 5](#page-27-1)*)*

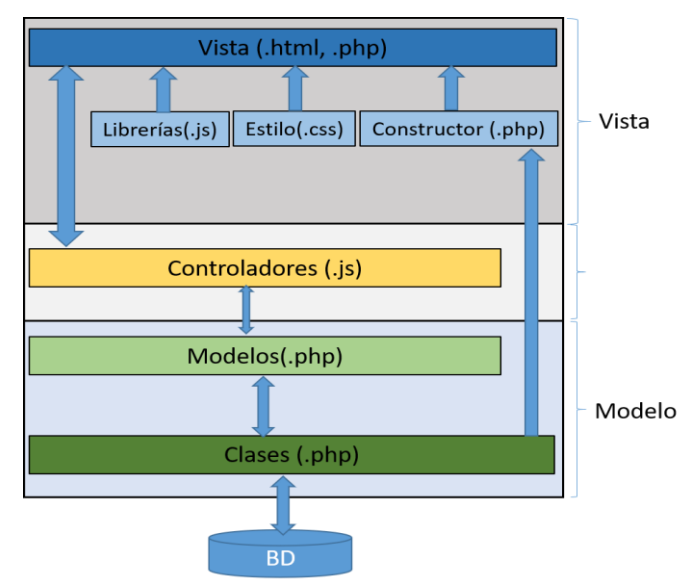

<span id="page-27-1"></span>*Figura 5* Arquitectura MVC con incorporación de clases

### <span id="page-28-0"></span>V.1.2 Lenguaje Preprocesador de Hipertexto (PHP)

Los componentes del MVC en su gran mayoría están bajo PHP (acrónimo recursivo de PHP: *Hypertext Preprocessor*), el cual es un lenguaje de programación de código abierto para el desarrollo web que se emplea par incrustar HTML, lo que destaca a este lenguaje es que se ejecuta del lado del servidor generando el HTML y enviándolo al cliente (Grupo PHP, 2020). Una de sus mayores ventajas es que se puede emplear en la mayoría de servidores web como es el caso de Apache, IIS siendo estos los más comunes, dentro de sus opciones de programación PHP ofrece emplear la programación por procedimientos, programación orientada a objetos o una mezcla de ambas, algo muy útil al emplear este lenguaje es que nos pueda ayudar a la generación de imágenes, archivos PDF, archivos XHTML y XML.

Una de las aplicaciones de este lenguaje en el desarrollo de sistemas es dentro de las plataformas de *Moodle* que en su versión 3.7 soporta PHP 7.1, gracias a su estructura un administrador puede ver y adaptar a las necesidades de una institución las configuraciones del lenguaje.

### <span id="page-28-1"></span>V.1.3 Lenguaje de Hipermarcado de Texto (HTML)

Otro de los lenguajes utilizados y que se complementa con PHP es el HTML (*Hypertext Markup Language*) éste es un lenguaje que el navegador es capaz de interpretar con la finalidad que el usuario pueda visualizar correctamente su contenido (Mikowski, 2013, pág. 65). Una de sus principales ventajas a parte de su simplicidad es que pueden ser editados en cualquier procesador de textos por ser un lenguaje estándar conocido en todo el mundo por lo que puede ser interpretado por cualquier navegador en cualquier sistema operativo, actualmente este tipo de lenguaje permite al desarrollador tener un panorama muy amplio a la hora de diseñar sus entornos básicos por ser de tipo responsivo, es decir, ver el diseño desde un ordenador hasta un dispositivo móvil.

### <span id="page-29-0"></span>V.1.4 Lenguaje de JavaScript & XML (AJAX)

Una de las técnicas que se utilizan dentro del desarrollo web es la incorporación de AJAX (*Asynchronous Javascript and XML*), la cual ayuda mediante el lenguaje de *Javascript* a que haya una interacción de información entre un servidor y un navegador de forma asíncrona (Mikowski, 2013, pág. 95). En forma sobresaliente esta técnica permite visualizar nueva información dentro de una página web que previamente se ha cargado, es decir, podemos hacer una búsqueda de información o interactuar con la página sin necesidad de recargarla nuevamente, esto permite que los sitios web no sean redundantes.

### <span id="page-29-1"></span>V.1.5 Biblioteca de JavaScript (jQuery)

Una de las bibliotecas más utilizadas en el desarrollo de sistemas de la dirección de Información y Sistemas es la de *jQuery*, es una biblioteca multiplataforma de JavaScript que permite simplificar la manera de interactuar con los documentos HTML, manipular el árbol DOM, manejar eventos, desarrollar animaciones y agregar interacción con la técnica AJAX a páginas web (Duckett, 2014). jQuery, al igual que otras bibliotecas, ofrece una serie de funcionalidades basadas en JavaScript que de otra manera requerirían de mucho más código, es decir, con las funciones propias de esta biblioteca se logran grandes resultados en menos tiempo y espacio. Dicha herramienta permite crear *plugins* sobre ella permitiendo al desarrollador crear capas de abstracción haciendo más fácil el desarrollo web dinámico de gran complicación

### <span id="page-29-2"></span>V.1.6 Hojas de estilo en cascada (CSS)

Las hojas de estilos en cascada (CSS), es un lenguaje que consiste en una serie de elementos mediante los cuales se declaran los estilos, básicamente los siguientes son los más importantes:

- Los selectores, mediante los cuales podemos especificar a qué elementos de la página nos estamos refiriendo
- Los atributos de estilo para definir qué cosas queremos estilizar sobre los selectores indicados

Los valores, que indican qué estilo se deben aplicar a cada atributo sobre cada selector. Los valores se expresan con unidades CSS, que sirven para cuantificar los valores (píxeles, puntos...)

El enfoque de CSS es servir para definir la capa de presentación, es decir, la parte relacionada con el aspecto y presentación de la página web (Mikowski, 2013, pág. 70).

### <span id="page-30-0"></span>V.1.7 Sistema Gestor de Base de Datos (SQL Server)

En este sentido se tiene SQL server para cerrar el círculo de comunicación ya que este es un sistema de gestión de base de datos relacional, el cual permite tener una replicación de tres tipos, instantánea, transaccional y mixta, así mismo la herramienta permite una comunicación a los datos por medio de vistas y procedimientos almacenados estos últimos resultan de gran ayuda ya que permiten reducir el tráfico de red entre el cliente y el servidor (Woodward, 2017). De igual manera ofrece una mayor seguridad ya que varios programas clientes pueden realizar transacciones a los objetos de base de datos inferiores y los procedimientos controlan que procesos y actividades se llevan a cabo eliminando así la necesidad de conceder permisos en cada nivel de objetos simplificando los niveles de seguridad.

### <span id="page-30-1"></span>**V.2 PLATAFORMAS LMS**

Moreno, Pintor, & Gómez (2016) definen a las Plataformas *Learning Management System* (LMS) como plataformas tecnológicas compuestas por un conjunto de herramientas que sirve de medio para llevar a cabo la enseñanza y el aprendizaje virtuales. Considerando esto, nuestro enfoque será la raíz de dónde parte la creación de un ambiente de aprendizaje, es decir, siempre se ha hablado de su uso, pero se considera que en mínimas ocasiones se menciona de dónde se basa el docente para diseñar y crear esos escenarios.

Dentro de su artículo, Viñas (2017) hace mención que el uso de plataformas LMS ofrece muchas ventajas en el apoyo de la enseñanza presencial que llevan a mejorar los resultados que se obtienen a través de los métodos de enseñanza tradicionales. Igualmente, no se puede dejar de mencionar que esto a su vez acarrea ventajas y desventajas como se muestra en la [Figura 6](#page-31-0):

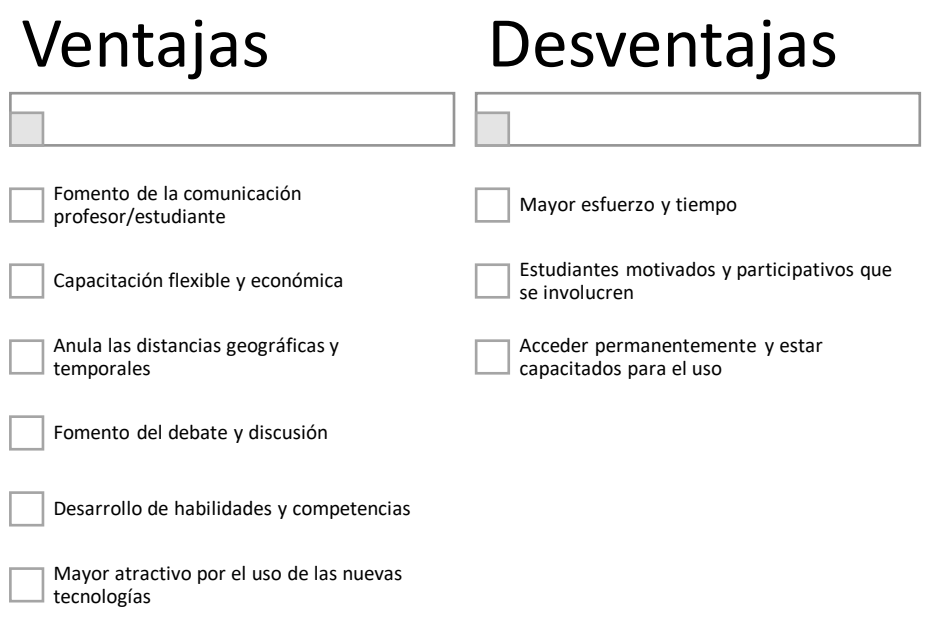

*Figura 6* Ventajas y desventajas del uso de plataformas LMS

<span id="page-31-0"></span>Asimismo, Fernández (2009) citando a Ramboll, 2004; Jenkins, Browne y Walker, 2005, menciona que una plataforma *e-learning*, plataforma educativa web o Entorno Virtual de Enseñanza y Aprendizaje es una aplicación web que integra un conjunto de herramientas para la enseñanza-aprendizaje en línea, permitiendo una enseñanza no presencial (*e-learning*) y/o una enseñanza mixta (*b-learning*), donde se combina la enseñanza en Internet con experiencias en la clase presencial, destacando como objetivo primordial de una plataforma *e-learning* el permitir la creación y gestión de los espacios de enseñanza y aprendizaje en Internet, donde los profesores y los alumnos puedan interaccionar durante su proceso de formación.

### <span id="page-32-0"></span>V.2.1 Inclusión de las plataformas educativas (LMS)

Hoy en día la evolución de las tecnologías de la información y comunicación han sido de gran impacto en todos los ámbitos, estas han detonado la posibilidad de trabajar con una gran cantidad de información que viaja y llega a miles de personas, permitiendo que se observen nuevos horizontes y oportunidades de aprendizaje, en especial en el mundo académico.

En este momento los docentes enfrentan nuevos desafíos que los llevan a buscar soluciones no tradicionales, dando oportunidad a las herramientas digitales creando nuevas estructuras cognitivas las cuales se pueden adaptar fácilmente y un ejemplo de ello son los sistemas de gestión de aprendizaje llamados también Plataformas LMS.

Para poder considerar la inmersión de una plataforma se deben considerar ocho características: (Reducindo, Rivera, & Olvera, 2017)

- Interactividad: La persona se convierte en el protagonista de su propio aprendizaje a través del autoservicio y los servicios autoguiados.
- Flexibilidad: La plataforma puede ser adaptada tanto a los planes de estudio de la institución, como a los contenidos y estilo pedagógico de la organización. También permite organizar cursos con gran facilidad y rapidez.
- Escalabilidad: Estos recursos pueden funcionar con una cantidad variable de usuarios según las necesidades de la organización.
- Estandarización: Esta característica permite utilizar cursos realizados por terceros, personalizando el contenido y reutilizando el conocimiento.
- Usabilidad: Facilidad con que las personas pueden utilizar la plataforma con el fin de alcanzar un objetivo concreto.
- Funcionalidad: Prestaciones y características que hacen que cada plataforma sea adecuada (funcional) según los requerimientos y necesidades de los usuarios.
- Ubicuidad: Capacidad de una plataforma para generar tranquilidad al usuario y provocarle la certeza de que todo lo que necesita lo va a encontrar en dicho entorno virtual.
- **O** Integración: Las plataformas LMS deben poder integrarse con otras aplicaciones empresariales utilizadas por recursos humanos y contabilidad, lo que permite medir el impacto, eficacia, y, sobre todo, el costo de las actividades de formación.

Una de las ventajas de la inclusión de las plataformas sobre todo en los sistemas presenciales es aportar al aprendizaje significativo, ya que el estudiante actual es más autónomo y el docente se convierte en el facilitador y guía del conocimiento.

### <span id="page-33-0"></span>V.2.2 Ambientes de aprendizaje virtuales

El diseño instruccional de un ambiente virtual de aprendizaje, parte de la planeación misma de las prácticas de educación, es decir, el planteamiento de los objetivos, la estructuración de las actividades, el empleo de estrategias didácticas y por supuesto, la evaluación y realimentación del proceso. Estos elementos en conjunto, determinan el concepto que se tiene sobre las prácticas de enseñanza y aprendizaje (Prieto, 2016).

Como se menciona en el párrafo anterior para poder generar un ambiente virtual, debe el docente partir de un trabajo de academias en donde se tengan contemplados los objetivos de aprendizaje, la secuenciación de los contenidos, los recursos a utilizar, los instrumentos de evaluación aplicados en el momento y la forma correcta y la adecuación de los aprendizajes a los ritmos, tiempos y estilos de aprendizaje de los alumnos (Alatorre, 2018).

#### <span id="page-34-0"></span>V.2.3 Aspectos a considerar en un ambiente de aprendizaje

Las Tecnologías de la Información y Comunicación (TIC) pueden favorecer la innovación en los procesos de enseñanza y aprendizaje, tanto en modalidad presencial, virtual como mixta. En efecto, una de las posibilidades emergentes derivadas de estas tecnologías, es el uso de entornos virtuales de aprendizaje (EVA). Estos entornos se centran en modelos constructivista de carácter sociocultural, posibilitando el trabajo colaborativo, potenciando la construcción del conocimiento en una comunidad de aprendizaje (Quiroz, 2017).

En diversos artículos se hace mención sobre los recursos que deberían tener los ambientes de aprendizaje virtuales, tal como la infraestructura tecnológica, pero sin demeritar estos requerimientos, muchas veces se deja de lado las acciones u orígenes de la información que generarán esos espacios, las implicaciones administrativas y pedagógicas que generan.

El estudio de la coexistencia y del equilibrio entre sus componentes, como el aprendizaje centrado en la colaboración, los aspectos pedagógicos, el contenido, el diseño del aprendizaje, la innovación tecnológica y las consideraciones ambientales como factores sociales y culturales que ayudan a los estudiantes a responder a condiciones nuevas e inciertas, generan la idea de un ambiente de aprendizaje virtual más eficaz, con un fuerte énfasis en un enfoque holístico, acuñando en los últimos años la metáfora de un ecosistema de aprendizaje (Hernández, Quejada, & Diaz, 2016).

Es por ello que este proyecto propone una sincronización entre sistemas de la UAEH, sacando provecho a la infraestructura que actualmente tiene o pueda tener y así el docente creé sus propios espacios virtuales para el reforzamiento de su proceso de enseñanza dentro o fuera de un aula de clases.

31

#### <span id="page-35-0"></span>V.2.4 La plataforma educativa Moodle

Moodle proporciona el conjunto de herramientas más flexible para soportar tanto el aprendizaje mixto (*blended learning*) como los cursos 100% en línea. Configure Moodle habilitando o deshabilitando características del núcleo, e integre con facilidad todo lo necesario para un curso, empleando su rango muy completo de características incorporadas, integrando herramientas colaborativas externas tales como foros, wikis, chats y blogs. Debido a que es Código Abierto, Moodle puede ser personalizado en cualquier forma deseada, para adecuarlo a necesidades individuales. Su configuración modular y diseño inter-operable les permite a los desarrolladores el crear *plugins* e integrar aplicaciones externas para lograr funcionalidades específicas (Moodle.org, 2017)

Gracias a la flexibilidad que ofrece Moodle la DIyS ha logrado estandarizar el entorno de la Plataforma Garza a la metodología que utiliza y aún mayor es que se puede adaptar a uno de los sistemas más robustos que hay en el ámbito académico como los es el Sistema *Syllabus*.

#### <span id="page-35-1"></span>V.2.5 Plataforma Garza

Cuando la UAEH comenzó a incorporar un sistema de gestión de aprendizaje tomó la decisión que la herramienta Blackboard cubría en ese momento sus necesidades sin embargo generaba un costo que al tiempo tenía que concluir así que, dentro del estudio realizado por González Castañeda (2017) en donde hace la propuesta de usar una nueva herramienta de código abierto, gratuita, modular y que se basa en estándares que permiten su ampliación, modificación, adaptación a las necesidades de los usuarios, en este sentido la UAEH adoptó a Moodle como herramienta LMS, ya que permite modificar directamente su código sin ninguna restricción y adaptarlo a los procesos de desarrollo que se llevan a cabo en la DIyS, así como como también lo es su manejador de base de datos SQLServer.
La Plataforma Garza de la Universidad Autónoma del Estado de Hidalgo surge bajo la solicitud de la División Académica y bajo la realización del personal de la Dirección de Información y Sistemas (DIyS), satisfaciendo la necesidad de contar con un recurso propio que no generará un costo excesivo y que fuera capaz de adaptarse a la sistematización de los procesos como lo marca uno de los ejes estratégicos del Plan Institucional de Desarrollo (PDI 2011-2017) el cual es el "Fortalecimiento de la Planeación, Evaluación y Gestión de la Calidad" en donde para coadyuvar con este eje estratégico, la DIyS orienta sus esfuerzos hacia la automatización de los diferentes procesos de gestión y apoyo académico, con base en una metodología y estándares establecidos que guían las acciones de desarrollo, operación y aprovechamiento de los sistemas y la infraestructura de Tecnologías de Información y Comunicaciones (TIC), con lo cual se asegura la congruencia con el PID, con la estructura orgánica, con la transparencia en el manejo de la información y con el sistema de gestión de la calidad.

# **VI METODOLOGÍA DE ELABORACIÓN**

Una vez que se ha presentado el contexto general del proyecto, así como los conceptos teóricos necesarios para la elaboración del presente trabajo de tesis, el siguiente apartado se refiere al uso de una metodología de elaboración.En la siguiente sección se propone la implementación del modelo ADDIE (referencia) para tal propósito.

### **VI.1 MODELO ADDIE**

Los modelos de diseño instruccional son la necesidad de cualquier modalidad, esto con la finalidad de establecer de manera sistemática no solo la enseñanza sino también el aprendizaje más aún importante cuando se trata de una educación a distancia, existiendo gran variedad de modelos, sin embargo, el modelo ADDIE es un proceso con enfoque sistemático el cual facilita el desarrollo de productos educativos y recursos para el aprendizaje teniendo las fases que se muestran en la [Figura 7](#page-37-0)

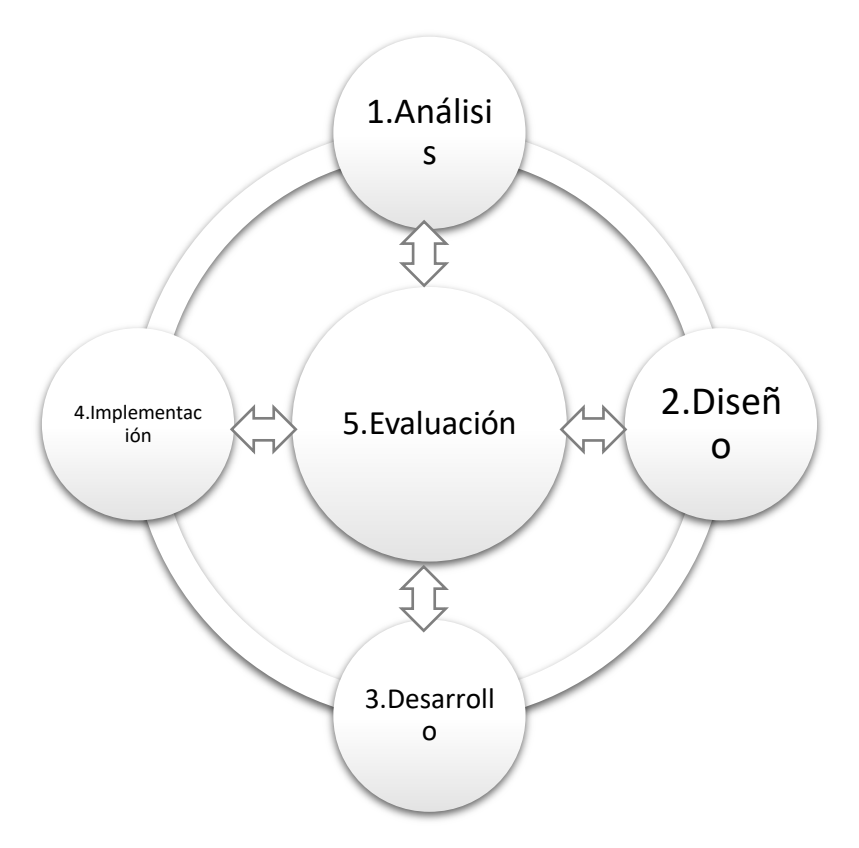

*Figura 7* Fases del modelo ADDIE.

Fuente: Adaptación de Williman *(2019)*

<span id="page-37-0"></span>Las acciones de cada fase se describen a continuación:

- Análisis. Definición del problema y objetivos
- Diseño. Planteamiento de la estrategia para el desarrollo de la instrucción
- Desarrollo. Elaboración de los contenidos, actividades y formas de evaluación, utilizando la plataforma definida previamente
- Implementación. Pilotaje de la aplicación de lo desarrollado (con los alumnos).
- Evaluación. De las fases del modelo y los resultados obtenidos, con la intención de tomar decisiones para un proceso de mejora continua.

#### VI.1.1 Análisis

Actualmente se tiene dentro de la UAEH una generación de Syllabus en el Nivel Superior de 7,703 y en el Nivel Medio Superior 5,224, teniendo en su totalidad

12,927 grupos asignatura los cuales pueden ser beneficiarios con el desarrollo de este proyecto, ya que cada uno de los docentes tiene un número de empleado y contraseña, al ser estos datos necesarios para la utilización de los sistemas podemos sincronizar su información dentro de la Plataforma Garza, así mismo los estudiantes cuentan con un número de cuenta y NIP, permitiendo la utilización de los recursos informáticos destinados para ellos.

Considerando para los docentes incluir dentro de su capacitación para el uso de la Plataforma Garza cómo generar su ambiente e inscripción de sus estudiantes, así como la preparación para crear material educativo.

La UAEH ha apoyado a su personal docente para que siempre esté en constante capacitación, por ello la existencia de la Dirección de Superación Académica (DiSA), quien se ha encargado de instruir a los docentes en diferentes áreas en donde una de ellas está enfocada a las Competencias en Tecnologías de la Información y la Comunicación, la cual tiene como objetivo:

*"Aplicar ambientes de aprendizaje mediados por TIC que le permitan ser diseñador, guía y administrador de medios atractivos, dinámicos y motivantes que contengan los recursos digitales necesarios para la profundización del conocimiento basados en problemas reales, situados y complejos que impulsen al aprendiz para alcanzar altos niveles de desempeño".*

El programa de formación en TIC, se basa en los estándares de competencia en TIC para docentes establecidas por la UNESCO donde establece la finalidad de armonizar la formación de docentes con los objetivos nacionales en materia de desarrollo profesional por medio de tres niveles correspondientes a nociones básicas, profundización y generación del conocimiento en búsqueda de lograr una transformación y mejora de la actividad docente. (Universidad Autónoma del Estado de Hidalgo, s.f.)

Dentro de su programa establece su esquema general de Formación, en cual se ilustra en la [Figura 8](#page-39-0):

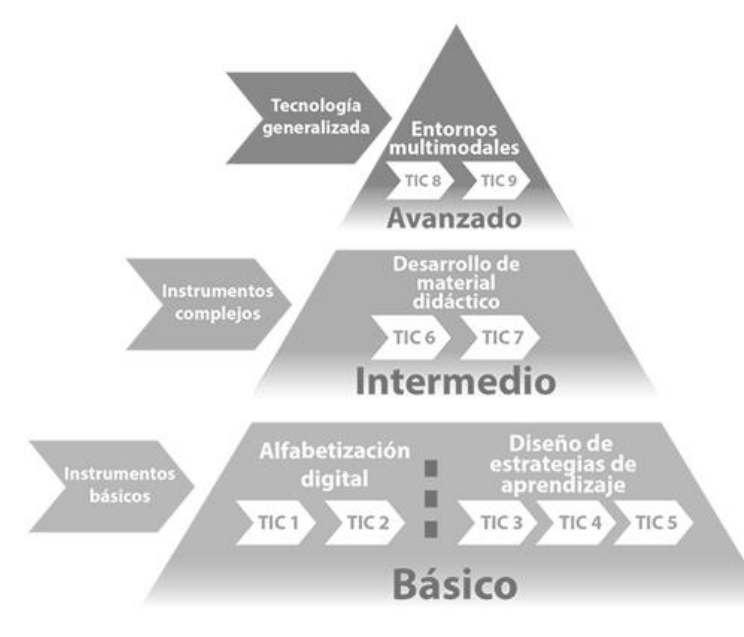

*Figura 8* Esquema general de formación de la DiSA

#### Obtenido de: https://www.uaeh.edu.mx/adminyserv/gesuniv/div\_docencia/dsa/ctic.html

<span id="page-39-0"></span>Cabe resaltar que la creación del curso a partir del Syllabus, la inscripción de los alumnos y el acceso por medio de la Plataforma Garza tendrá un esquema base inicial el cual se verá fortalecido por el diseño instruccional del docente, independientemente de que reciba asesoría y apoyo de la DiSA o lo haga por cuenta propia.

#### VI.1.2 Diseño

Propuesta de solución con base al planteamiento de problema identificado en la sección correspondiente se propone el siguiente diseño que permitirá dar solución al objetivo general de este trabajo de tesis, que permita implementar el proceso para la generación de la estructura inicial de cursos virtuales e inscripción de alumnos dentro de la Plataforma Garza de forma automatizada. Este proceso se compone de los siguientes subprocesos:

### VI.1.2.1 Categorías

Para poder generar un curso dentro de la plataforma deberá existir una categoría previa la cual será la que almacene todos y cada uno de los cursos, es por ello que el primer procedimiento a generar es crear dicha categoría.

En esta se almacenarán los roles de cada uno de los participantes como lo es el docente y los alumnos, este es el primer paso que un administrador debe generar para poder brindar los espacios necesarios para que los docentes puedan establecer su escenario de aprendizaje. La manera ordinaria de crear estos apartados es de la siguiente forma:

- Ir a "Administración" > "Administración del sito" > "Cursos" > "añadir una categoría"
- Complete los detalles requeridos y de clic en "Crear categoría"
- O Otra forma de lograrlo es ingresando a "Administración" > "administración de sitio" > "Administrar cursos y categorías" y de clic en el link "Crear una nueva categoría".

Esta es la primera fase que el docente al entrar a la plataforma deberá realizar simplemente seleccionando el ciclo escolar y la oferta de la que desea crear su curso de apoyo.

### VI.1.2.2 Cursos

Para poder crear un curso de igual forma que el proceso anterior los tiene que generar el administrador, para tal procedimiento deberá elegir la categoría a la cual pertenecerá.

Una vez creado el curso quedará disponible para que el docente pueda crear sus secciones en los cuales los materiales serán mostrados, tópicos y foros, así mismo deberá estar disponible para que los alumnos logren ser inscritos en tal espacio o quedar abierto para que un usuario solicite ser añadido como participante.

Una de las ventajas que se ofrecen dentro de la configuración de los cursos es que se pueden reutilizar de periodos anteriores y que fueron guardados como plantillas para ser replicados, mismos que se guardan con la extensión CSV. Esta será la segunda fase en donde el docente con un clic podrá estructurar su curso en base al número de unidades que tenga su curso presencial establecido dentro del sistema de Syllabus.

#### VI.1.2.3 Inscripción

Cuando los usuarios están debidamente dados de alta dentro de la plataforma ellos necesitan ser inscritos en los cursos, los mismos que pueden ser inscritos de forma manual por cada uno de los usuarios o de forma automática por parte del administrador, mismo que deberá incluir al usuario que estará con el rol de docente.

Para poderlo hacer debe especificar el curso al que pertenecen y el rol que tendrá cada uno de los participantes, dicho rol es configurado previamente por el administrador para que éste pueda gestionar las actividades a las que tiene derecho cada participante

Tercer y última fase misma que se compondrá de dos partes la primera será para que el docente dando clic en la opción correspondiente quede con el rol de profesor dentro del curso generado en el apartado anterior, la segunda será incluir a los alumnos que tiene en ese momento formalmente inscritos dentro del sistema de syllabus.

#### VI.1.3 Desarrollo

La generación automática de la estructura básica del ambiente de aprendizaje de un entorno virtual ofrece al docente la posibilidad de utilizar las herramientas que brindan las TIC, para fortalecer sus actividades de enseñanza-aprendizaje, asimismo potencializar las herramientas que la misma institución ofrece.

Este proceso se ve fortalecido con la incorporación de las herramientas y descripción de actividades que los docentes han de presentar a sus alumnos, por ejemplo, Actividades, Foros de discusión, Exámenes, entre otros.

### VI.1.4 Implementación

La Dirección de Superación Académica oferta cursos para los docentes sobre la utilidad de la Plataforma Garza, desde cómo generar un curso pasando por la generación de actividades, sin embargo actualmente no existe la estrategia de mostrarle a los docentes como es la inscripción de los estudiantes a cada uno de sus cursos, es por ello que se consideran cursos de capacitación en donde se les mostrará que por medio de su número de empleado y contraseña con la que cuentan cada uno de los docentes, al entrar a la Plataforma Garza tendrán de forma visible su carga de grupos asignatura de los cuales ellos elegirán la oferta que quieran generar su estructura dentro de dicha plataforma, una vez generada la categoría estará en la posibilidad de formar los llamados tópicos (unidades dentro del programa asignatura), así mismo verificará los alumnos inscritos en dicha oferta y los enlazará dentro del curso generado.

### VI.1.5 Evaluación

Dentro del avance del proyecto se pueden en un mediano plazo plantear las estrategias necesarias para implementar que el docente pueda sincronizar las actividades de Apertura, Desarrollo y Cierre, así como los tiempos establecidos para cada tema, una vez generados los productos, tipos y formas de evaluación dentro de la Plataforma Garza, ahora realizar una sincronización de las evaluaciones de manera contraria, llevar la información de la plataforma al sistema Syllabus y así el docente no tenga que llevar un control independiente para registrar sus evaluaciones de forma manual.

# **VI.2 DEFINICIÓN DEL PROCESO DE MIGRACIÓN DE INFORMACIÓN**

El sistema Syllabus es una herramienta que se desarrolló dentro de la Universidad Autónoma del Estado de Hidalgo, la cual ofrece al docente la información necesaria para que pueda llevar a cabo una planeación, dentro de dicho sistema actualmente se lleva un registro de asistencias que están clasificadas por mes y por día de la semana con base al horario asignado al docente por parte de la escuela o instituto ([Figura 9](#page-43-0)):

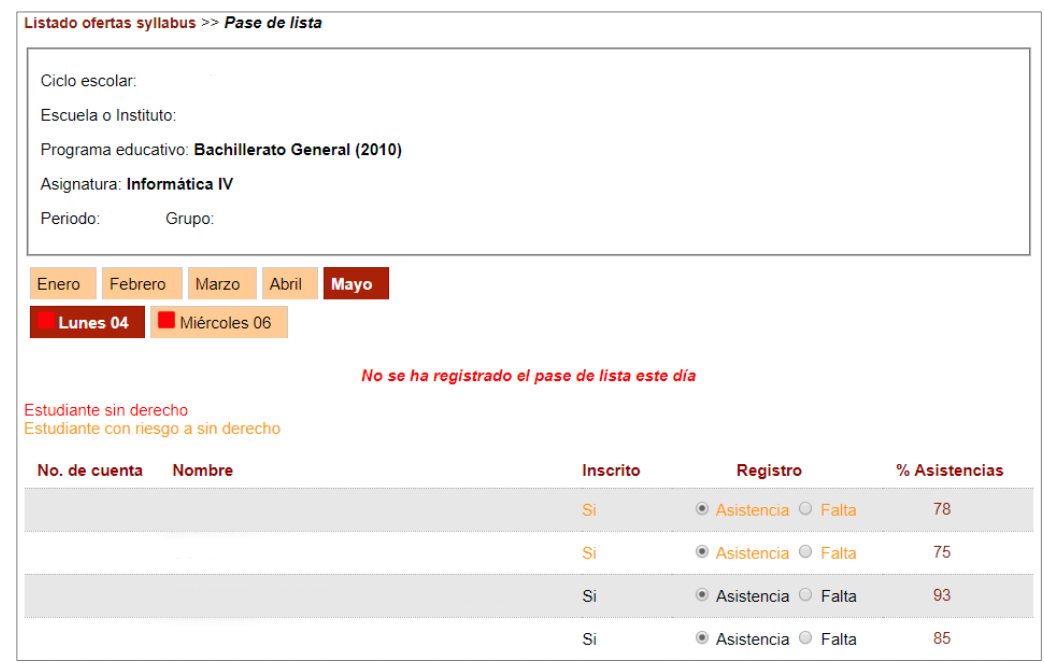

*Figura 9* Registro de asistencias en el sistema Syllabus

Obtenido de:<http://sistemas.uaeh.edu.mx/sape/index.php>

<span id="page-43-0"></span>Así mismo, le permite llevar un registro de las evaluaciones mismas que se clasifican en tres tipos Heteroevaluación, Coevaluación y Autoevaluación, dentro de la Heteroevaluación se reflejan los productos a evaluar dependiendo de la asignatura [\(Figura 10\)](#page-44-0):

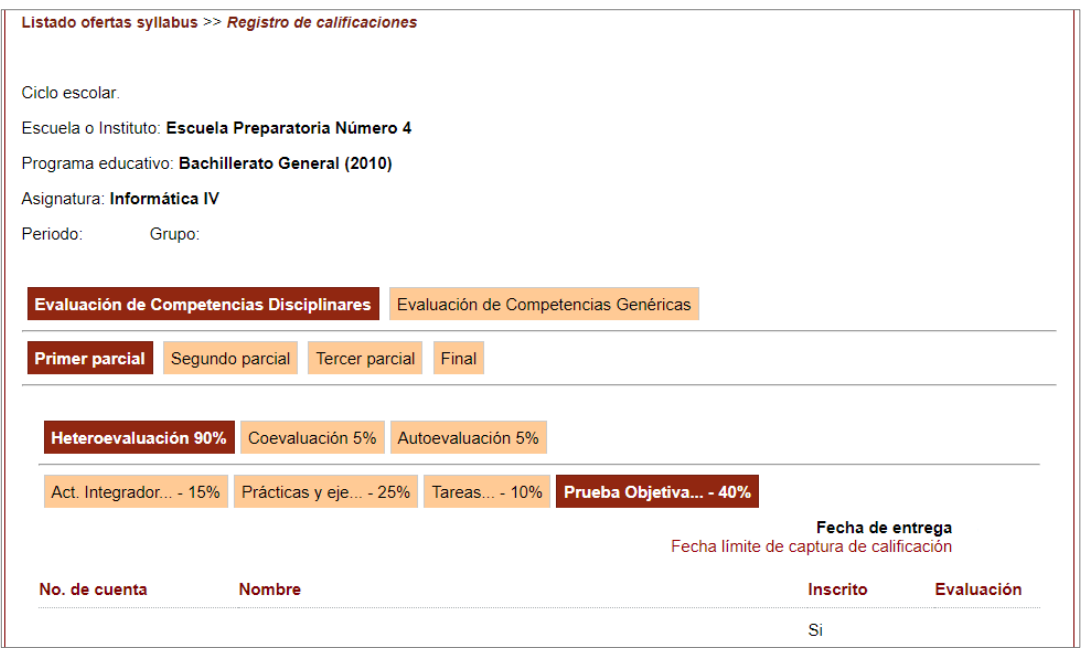

*Figura 10* Registro de calificaciones dentro del sistemas Syllabus Obtenido de:<http://sistemas.uaeh.edu.mx/sape/index.php>

<span id="page-44-0"></span>Adicionalmente se tienen los datos que alimentan al plan de clase, iniciando por las competencias a desarrollar, las fechas y tipos de evaluación, los objetivos de cada unidad del programa asignatura, y lo más sobresaliente la generación del plan de clase, el cual está formado por las secciones necesarias a considerar durante el desarrollo de las sesiones [\(Figura 11\)](#page-44-1):

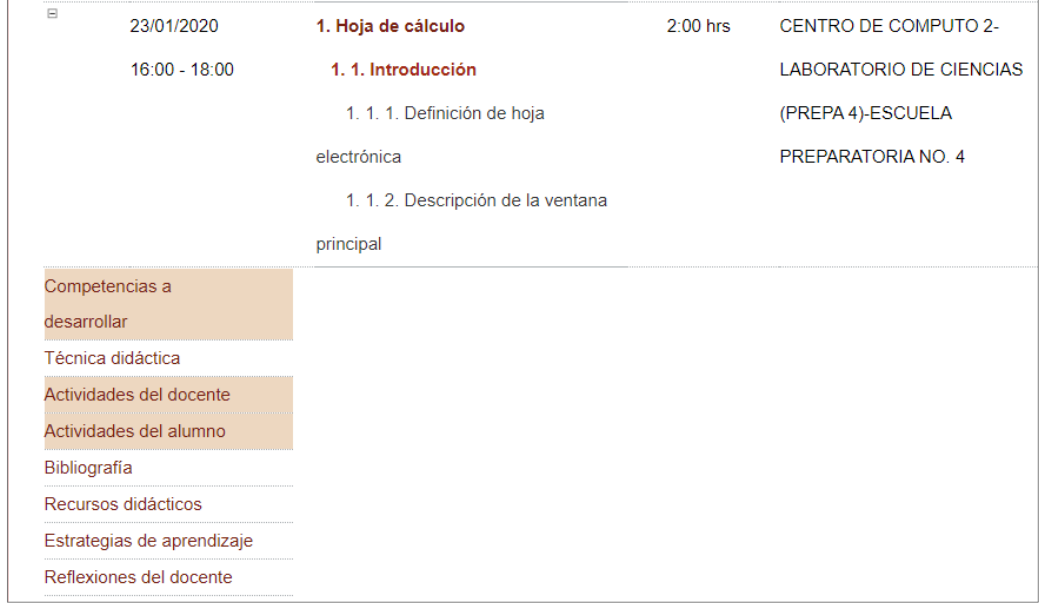

<span id="page-44-1"></span>*Figura 11* Contenido del plan de clase Obtenido de: http://sistemas.uaeh.edu.mx/sape/index.php

El plan de clase inicia con la dosificación de contenidos del programa asignatura, en el que se plasma la fecha, lugar, hora y los temas a desarrollar los mismos que se tienen que estructurar en sus tres momentos de Apertura, Desarrollo y Cierre.

El funcionamiento de este sistema se ha logrado a la metodología con la que se desarrolló, misma que se denomina como MVC y gracias a esto permite tener una comunicación hacia otras aplicaciones dentro de la institución, en este sentido se hará énfasis en la Plataforma Garza que actualmente no se ha potencializado como lo requiere la institución y recurre a otras alternativas ajenas, sin embargo existe la gran posibilidad de sincronizar la información generada de un sistema y poderla utilizar en otro como lo es esta plataforma, tal como se propone a través del diagrama que se muestra en la [\(Figura 12\)](#page-45-0).

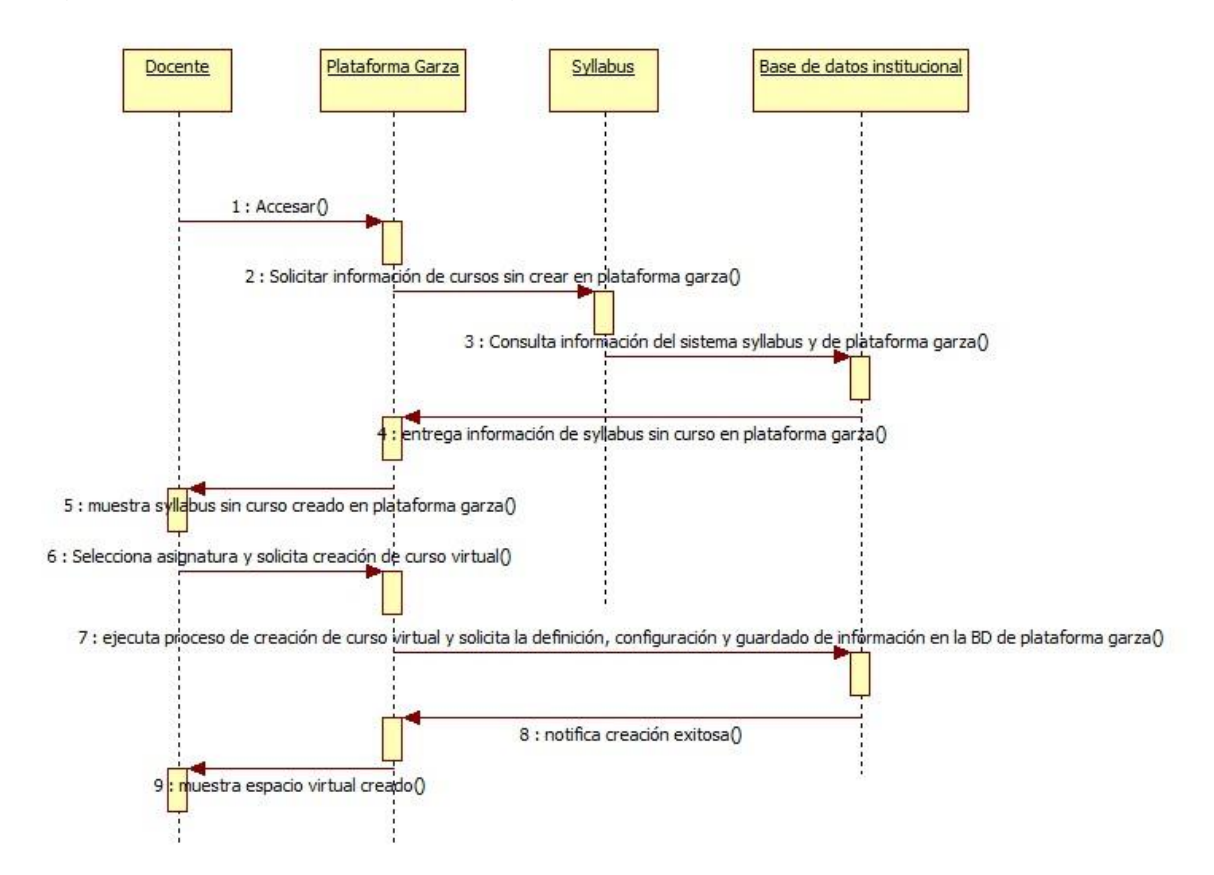

<span id="page-45-0"></span>*Figura 12Diagrama de proceso. elaboración propia*

La forma en la que se puede desarrollar; esto, es a través del lenguaje de programación PHP el cual es un lenguaje de programación de código abierto para el desarrollo de aplicaciones Web y que a su vez puede ser incrustado en HTML, ya que este lenguaje fue utilizado para el desarrollo del sistema Syllabus y es la base de desarrollo de *Moodle*, así también podemos hablar que ambos sistemas se basan en lenguaje JavaScript, y de igual manera emplean un manejador de base de datos llamado SQL Server.

Para la sincronización de ambos sistemas se muestran algunos *scripts* utilizados para poder llevar a cabo esa comunicación dentro del modelo de la estructura de la metodología MVC quedando de la siguiente forma [\(Figura 13\)](#page-46-0), por motivos de confidencialidad no se muestran los nombres de los objetos a los cuales se hace la consulta de la base de datos.

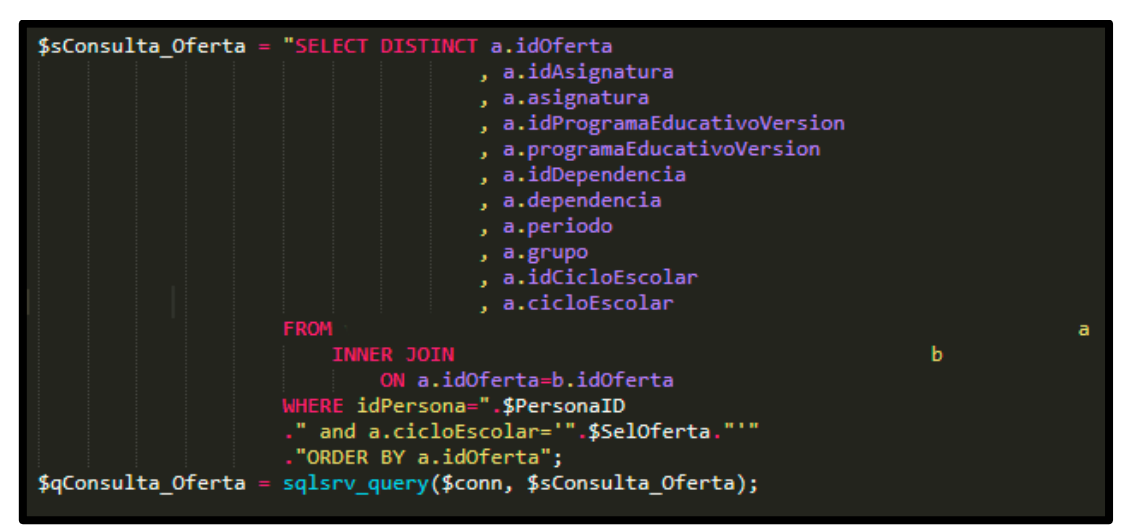

*Figura 13* Query que obtiene de la base de datos de Syllabus.

<span id="page-46-0"></span>En la siguiente figura [\(Figura 14\)](#page-47-0), se muestra parcialmente el Query correspondiente a las categorías para crear el curso.

| 15              | \$sConsulta="SELECT name,id                                                          |
|-----------------|--------------------------------------------------------------------------------------|
| 16 <sub>1</sub> | <b>FROM</b>                                                                          |
| 17              | ٠,<br>WHERE idnumber = $\sqrt{3}$ dependenciaID'                                     |
| 18              |                                                                                      |
| 19              | \$qConsulta = sqlsrv query(\$conn, \$sConsulta);                                     |
| 20              | while (\$rowPE=sqlsrv_fetch_array(\$qConsulta)) {                                    |
|                 | \$idCategoria=\$rowPE['id'];                                                         |
| 21              |                                                                                      |
| 22              | Y                                                                                    |
| 23              |                                                                                      |
| 24              |                                                                                      |
| 25              |                                                                                      |
| 26              | if(\$idCategoria==""){                                                               |
| 27              |                                                                                      |
| 28              | \$var = "No existe el registro";                                                     |
| 29              | require('<br>');                                                                     |
| 30              | \$functionname = 'core course create categories';                                    |
| 31              |                                                                                      |
| 32 <sub>2</sub> | $\frac{1}{2} \text{category} = new stdClass();$                                      |
| 33              | $$category -> name = $nombreDep;$                                                    |
| 34              | $% \text{category -} \text{parent} = 0;$                                             |
| 35              | \$category->description = \$nombreDep;                                               |
| 36              | $$category->idnumber = $dependence$                                                  |
| 37              | \$category->descriptionformat = $1;$                                                 |
| 38              | $% \text{categories} = array( % category);$                                          |
| 39              | $$params = array('categories' => $categories);$                                      |
| 40              | //print object(\$categories);                                                        |
| 41              | /// REST CALL                                                                        |
| 42              | header('Content-Type: text/plain');                                                  |
| 43              | \$serverurl = \$domainname . 'webservice/rest/server.php'. '?wstoken=' . \$token . ' |
|                 | &wsfunction='.\$functionname;                                                        |
| 44              | require("<br>$\cdot$ :                                                               |
| 45              | $$curl = new curl;$                                                                  |
| 46              | //if rest format == 'xml', then we do not add the param for backward compatibility   |
|                 | with Moodle $\langle 2.2 \rangle$                                                    |
| 47              | \$restformat = (\$restformat == 'json')?'&moodlewsrestformat=' . \$restformat:'';    |
| 48              | \$resp = \$curl->post(\$serverurl . \$restformat, \$params);                         |
| 49              |                                                                                      |
| 50              | \$Respuesta=\$resp;                                                                  |
| 51              |                                                                                      |
| 52              |                                                                                      |
|                 | }else{                                                                               |

*Figura 14* Query que genera cada una de las categorías para crear el curso

<span id="page-47-0"></span>En la siguiente figura (Figura 15), se muestra parcialmente el Query correspondiente a las crear específicamente el curso.

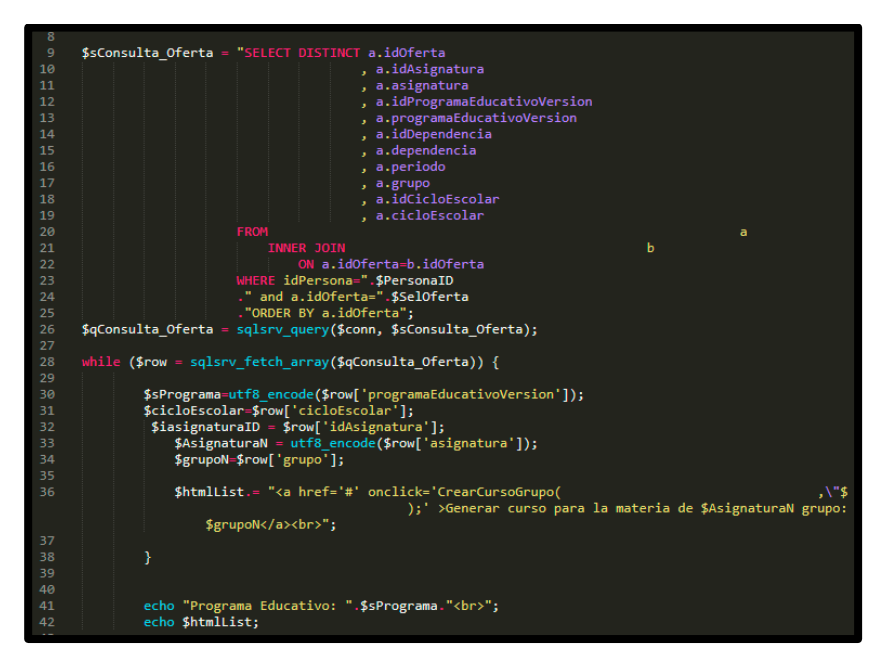

*Figura 15* Query para creación de curso

En la siguiente Figura 16, se muestra uno de los Query más complejos, ya que corresponde al proceso de inscripción del profesor y los alumnos.

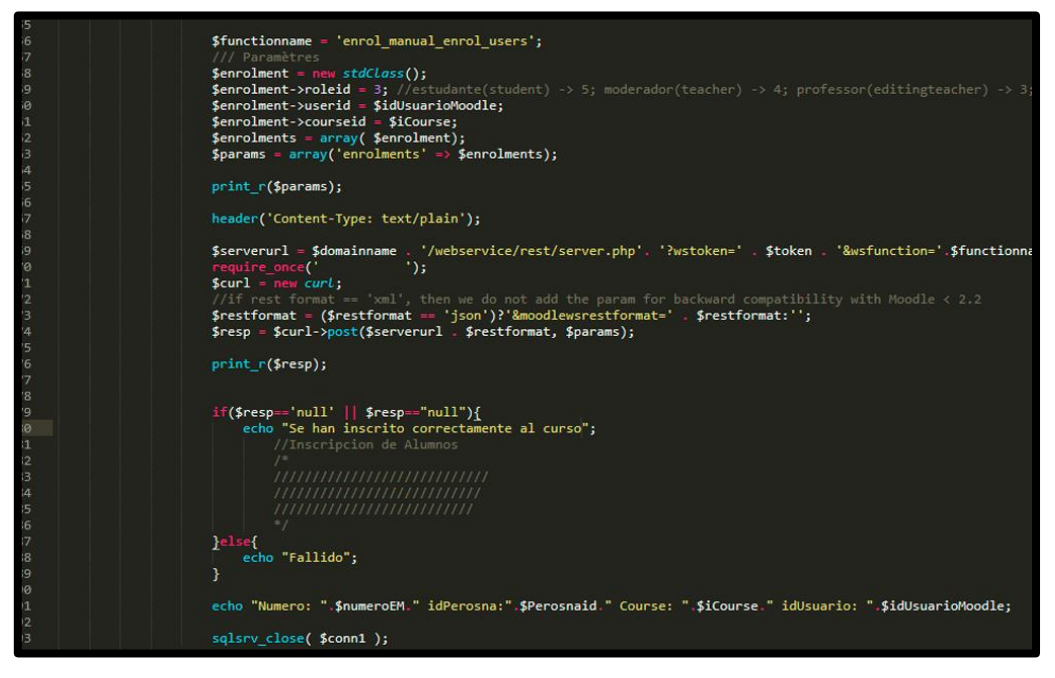

*Figura 16* Query para inscripción de profesor y alumnos

Se contemplan las siguiente necesidades para poder desarrollar con éxito la implementación del proyecto, iniciando en la escuela o instituto quien genera la carga académica del docente incluyendo la capacidad de estudiantes que tendrá, una vez concluida la asignación esta se ve reflejada dentro del sistema de Syllabus y los estudiantes pueden observar en el sistema de servicios escolares las asignaturas que pueden cursar en su semestre inmediato siguiente, para así poder seleccionar las que va a cursar, en el momento que envíe su carga y formalice su inscripción se verá reflejado como estudiante inscrito dentro del sistema de Syllabus del docente, partiendo de estos requisitos indispensables el docente cuenta con la posibilidad de generar su curso de apoyo dentro de la Plataforma Garza.

Para garantizar que el docente tenga los conocimientos mínimos necesarios y pueda crear sus cursos, se propone un periodo de capacitación la cual se puede incluir en los cursos de la Dirección de Superación Académica en el área de TIC, en

donde se incluyen los recursos con los que cuenta para generar sus materiales didácticos.

Para poder llevar a cabo el desarrollo se requirió de software editor de código como fue *Sublime Text,* un manejador de base de datos *Microsoft SQL Server Management Studio,* una computadora con requerimientos mínimos de procesamiento (4gb en RAM, 500Gb de HD, procesador a 2.3 Ghz), un ambiente de desarrollo como *Xamp 2.5* o superior con PHP 7 este último por ser la versión que se maneja dentro de la Plataforma Garza

# **VII ESTRATEGIAS DE IMPLEMENTACIÓN**

La Universidad Autónoma del Estado de Hidalgo actualmente cuenta con una plantilla docente que utilizan el sistema de Syllabus de 12,927, así mismo con una plataforma de apoyo denominada Plataforma Garza basada en *Moodle* que hoy día no es utilizada con la finalidad por la cual fue concebida, teniendo una infraestructura propia con posibilidad de crecimiento, cuenta con capacidad humano para poder dar el soporte cuando esta lo requiera, al ser una plataforma que se desarrolla bajo el mismo lenguaje de programación con la que los sistemas de la institución han sido creados, cuenta con una gran viabilidad para existir relación entre uno y otro.

Lo primero a realizar es que cuando el docente accede a la Plataforma Garza ([Figura](#page-50-0)  [17](#page-50-0)) se obtienen los datos necesarios para identificarlo, mismos que se utilizan dentro del sistemas de Syllabus.

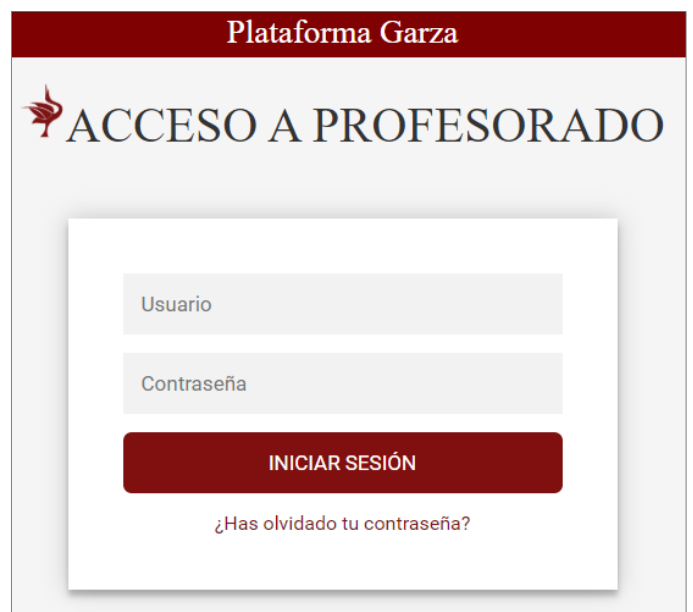

*Figura 17* Ventana de identificación del profesorado

<span id="page-50-0"></span>Obtenido de: http://sistemas.uaeh.edu.mx/accesoGeneral/index.php

Una vez que el docente esté identificado y validado podrá tener acceso a la plataforma y dentro de ella podrá ser visible la opción de crear su curso ([Figura 18](#page-51-0))

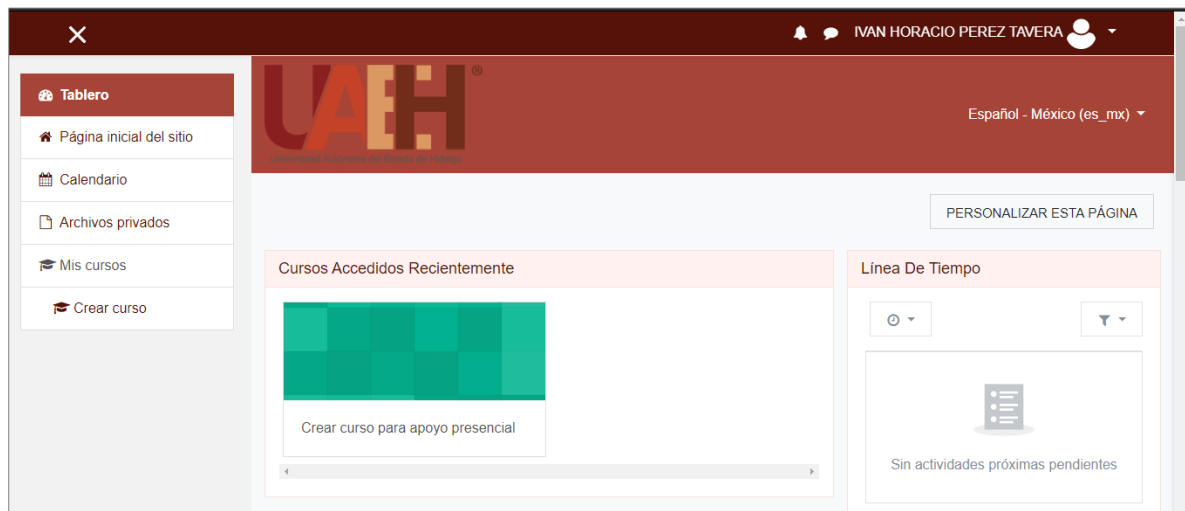

*Figura 18* Ventana de inicio al ingresar a la Plataforma Garza

obtenido de: http://lms.uaeh.edu.mx/lms/bachillerato/my/

<span id="page-51-0"></span>Al elegir la opción de "Crear curso para apoyo presencial" deberá seleccionar el ciclo escolar para que despliegue la carga académica que tiene asignada ([Figura 19](#page-51-1))

<span id="page-51-1"></span>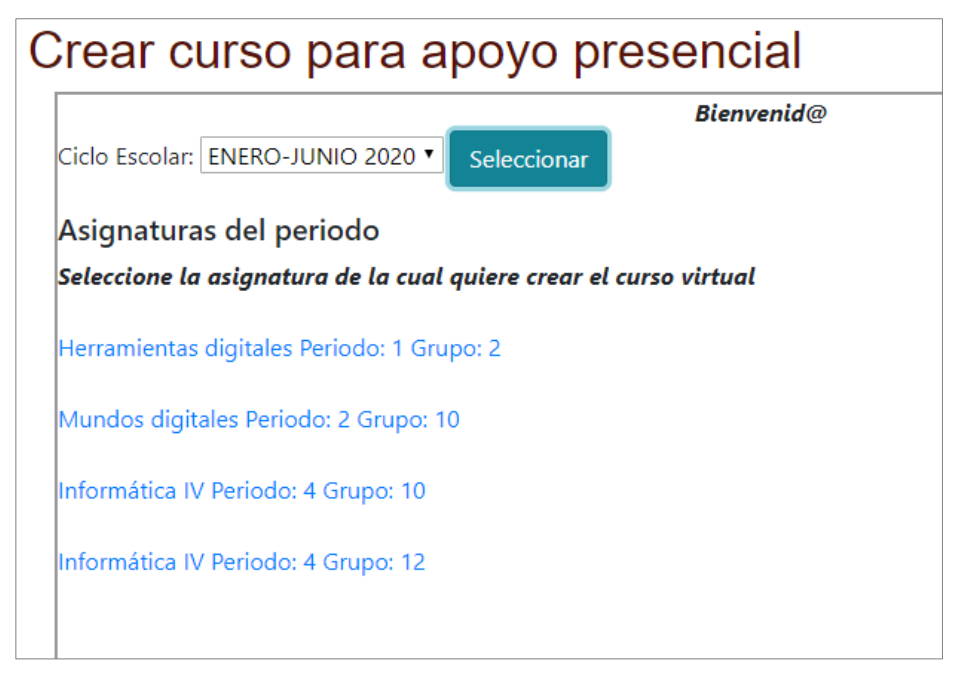

*Figura 19* Vista de las ofertas asignadas al docente dentro de la Plataforma Garza Obtenido de: http://lms.uaeh.edu.mx/lms/bachillerato/mod/url/view.php?id=18

Una vez generada la categoría del curso a crear, tendremos que seleccionar la opción mostrada para así poder generar la estructura básica del ambiente de aprendizaje basado en la asignatura del docente ([Figura 20](#page-52-0))

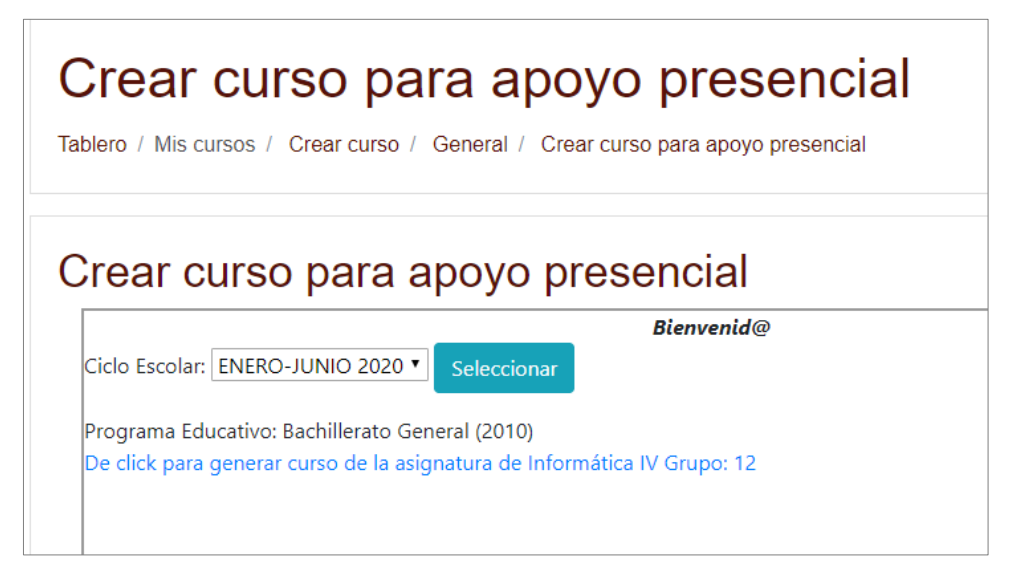

*Figura 20* Generación de la estructura básica del ambiente de aprendizaje

Obtenido de: http://lms.uaeh.edu.mx/lms/bachillerato/mod/url/view.php?id=18

<span id="page-52-0"></span>Ya creada la estructura básica del curso procederemos a nuestra asignación al mismo ya que al generarlo debemos indicar que nosotros formaremos parte de él ([Figura 21](#page-52-1))

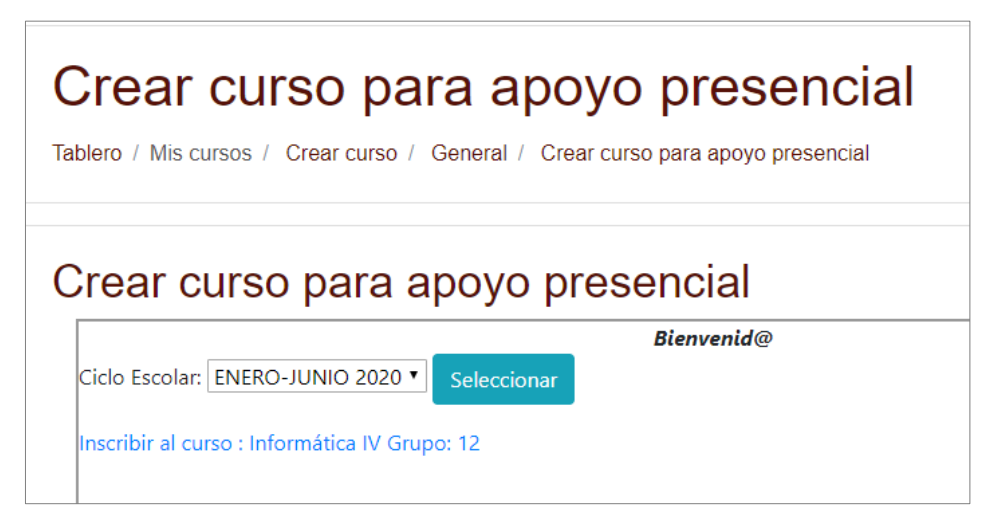

*Figura 21* Apartado de asignación como parte del curso

<span id="page-52-1"></span>Obtenido de: http://lms.uaeh.edu.mx/lms/bachillerato/mod/url/view.php?id=18

Posterior a esto corresponde a los estudiantes, los cuales se obtienen del grupo asignatura que el docente tiene asignado y que ya con anterioridad los estudiantes concluyeron su proceso de inscripción ([Figura 22](#page-53-0)).

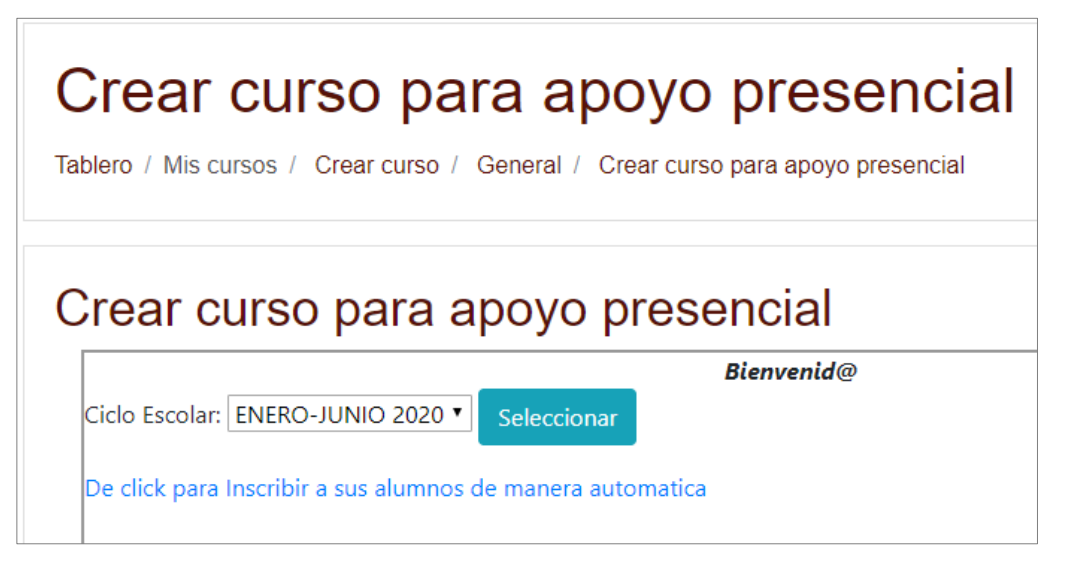

*Figura 22* Apartado de inscripción de alumnos

Obtenido de: http://lms.uaeh.edu.mx/lms/bachillerato/mod/url/view.php?id=18

<span id="page-53-0"></span>A partir de ese momento se confirma la creación del curso, nuestra asignación como parte de él y la inscripción de los estudiantes, para poder ver su estructura se mostrará un comentario para que el docente actualice la página y se vea reflejada la solicitud que se hizo ([Figura 23](#page-53-1))

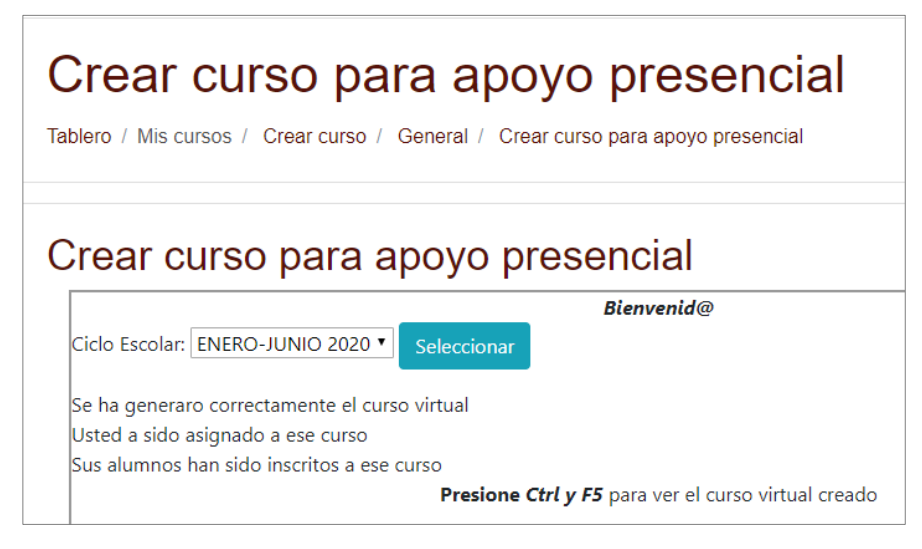

*Figura 23* Confirmación de la creación del curso

<span id="page-53-1"></span>Obtenido de: http://lms.uaeh.edu.mx/lms/bachillerato/mod/url/view.php?id=18

En ese preciso momento se tendrá el curso estructurado por unidades ([Figura 24](#page-54-0)).

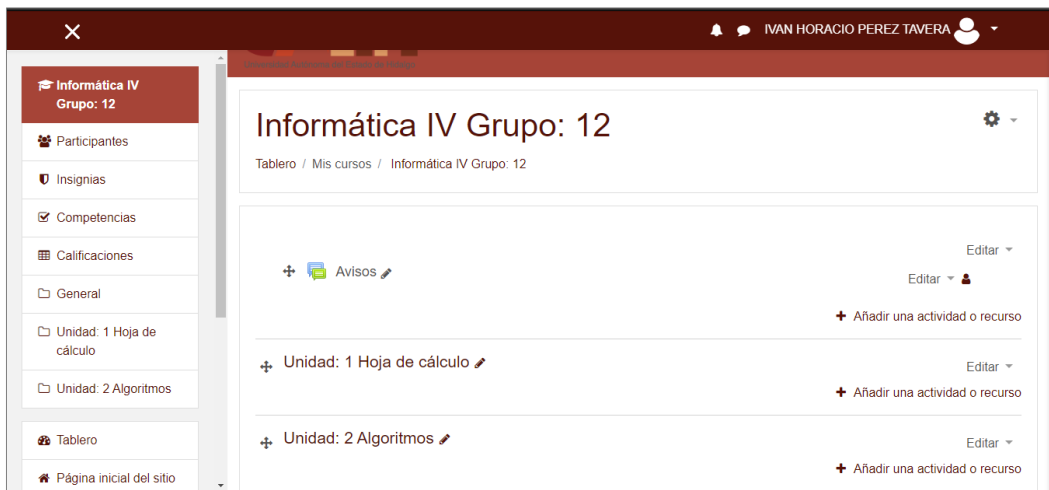

<span id="page-54-0"></span>*Figura 24* Estructura del curso a partir de las unidades del programa asignatura cargado en Syllabus

Obtenido de: http://lms.uaeh.edu.mx/lms/bachillerato/course/view.php?id=24&notifyeditingon=1

Parte importante del procedimiento, lo podremos ver dentro de la sección de participantes la cual muestra a todos los estudiantes que están inscritos a ese curso y al docente con el rol correspondiente ([Figura 25](#page-54-1))

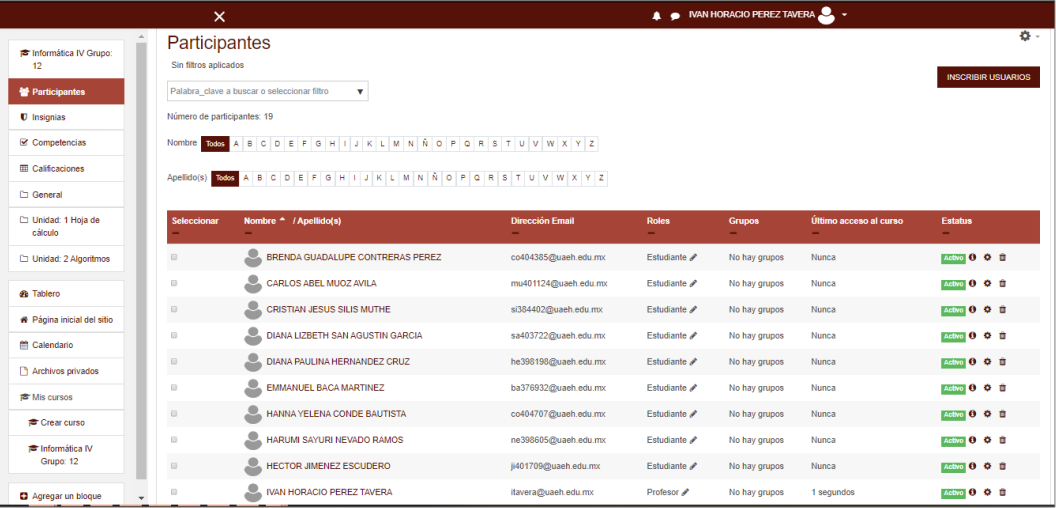

*Figura 25* Vista de los participantes que pertenecen a ese curso

<span id="page-54-1"></span>Obtenido de: http://lms.uaeh.edu.mx/lms/bachillerato/user/index.php?id=24

# **VIII ESTRATEGIAS DE EVALUACIÓN**

El presente proyecto podrá ser evaluado una vez que se haya implementado y se llevará a cabo al finalizar un periodo escolar el cual comprende dos ciclos al año, para realizar dicha actividad se implementará un cuestionario en *Google Forms* mismo que será aplicado a los docentes quienes son los usuarios finales.

Para dicha actividad se contemplará:

- Su usabilidad
- La retroalimentación de la creación del ambiente de aprendizaje
- La implementación de otras herramientas o procedimientos

La elaboración de este proyecto no se acota y queda abierto a la modificación o implementación de más características, mismas que se obtendrán de los estudios de las observaciones que se le realicen.

### **IX CONCLUSIONES**

La educación es un derecho universal que debe llegar a todos los rincones del planeta sin ningún tipo de restricción o limitante. En ese sentido, La Universidad Autónoma del Estado de Hidalgo en su visión dentro del Plan del Desarrollo Institucional al año 2023 en su objetivo estratégico 1.7.1 se refiere al "Desarrollo e instrumentación de herramientas digitales y sistemas metodológicos y tecnológicos, para impulsar la innovación en procesos académicos". En particular, la UAEH cuenta con dos sistemas que desarrollan procesos independientes para su funcionamiento y aplicación en clases por tal motivo el desarrollo de este proyecto buscando incrementar el uso de uno de ellos denominado Plataforma Garza siendo un apoyo al sistema presencial brindando las herramientas necesarias para que el docente genere su ambiente de aprendizaje virtual, importando los recursos que tiene la UAEH dentro de su sistema de Syllabus, ya que actualmente los docentes no se apoyan de los recursos que ofrece la institución por lo complicado que suele ser el que les habiliten el espacio necesario para poder hacerlo, esta problemática surge cuando en viva experiencia se quiere hacer, sin embargo al llevar a cabo la encuesta tomando como muestra al 13% de los compañeros de la Escuela Preparatoria No. 4 dependiente de la UAEH para saber su opinión [\(Anexo 3.](#page-63-0)  [Instrumento de obtención de información\)](#page-63-0), da a conocer que si existieran las herramientas para poder hacer una migración de la información alojada en el sistema Syllabus hacia la Plataforma Garza existe una gran posibilidad de utilizar y explotar sus herramientas implementadas en dicha plataforma.

El origen del proyecto se da cuando la UAEH por medio de la Dirección de Información y Sistemas incorpora la herramienta *Moodle* para adecuarla a las necesidades de la institución y la convierte en lo que hoy se conoce como Plataforma Garza, gracias a la estructura que maneja dicha herramienta se puede llevar la interacción entre los sistemas existentes.

Es importante comentar que para la realización de este proyecto se debió identificar dentro de la estructura de la Plataforma Garza la interacción que se tiene al momento de la generación de cursos, la inscripción de cada uno de los participantes iniciando con el rol del docente, así mismo, la creación de un espacio que servirá al docente para poder desarrollar sus actividades y subir sus materiales, la incorporación de los estudiantes ligados al curso generado, si bien es un logro muy importante el que la herramienta extraiga la información de otro sistema y genere el ambiente de aprendizaje, se piensa en seguir trabajando para lograr en un futuro la migración de las evaluaciones dentro de la plataforma hacia el sistema Syllabus y poder cerrar el círculo.

Con la implementación del presente trabajo de tesis apoyará la estandarización de presentación contenidos y materiales didácticos, así como de estrategias de enseñanza-aprendizaje a nivel bachillerato, licenciatura y posgrado, y como consecuencia de esto mejorará la calidad en la definición, diseño e implementación de procesos educativos dentro de la Universidad Autónoma del Estado de Hidalgo.

Es importante destacar que con lo que estamos viviendo actualmente la reducción de procesos para brindar un espacio en donde el docente pueda generar sus cursos y atender a sus estudiantes, considerando que actualmente la institución cuenta con los recursos humanos, tecnológicos y financieros para llevar a cabo este proyecto y el impacto que se tiene es hacia toda la comunidad académica y estudiantil.

### **X REFERENCIAS**

- Agudelo, M. (2009). Importancia del diseño instruccional en ambientes virtuales de aprendizaje. *Nuevas ideas en informática Educativa*, 118-127.
- Alatorre, B. (2018). *Uso pedagógico de un entorno virtual de aprendizaje que fortalezca la construcción de aprendizajes significativos en la unidad de aprendizaje de Historia de México en alumnos de bachillerato.* Tesina. Especialidad en Enseñanza de la Historia de México. Universidad Abierta y a Distancia de México.
- Ampudia, V., & Trinidad, L. (2012). Entornos Personales de Aprendizaje: ¿final o futuro de los EVA? *Reencuentro*, 32-39.
- Ballesteros, H., Verde, J., Costabel, M., Sangiovanni, R., Dutra, I., Rundie, D., . . . Cavaleri, F. (2015). Análisis FODA: Fortalezas, Oportunidades, Debilidades y Amenazas. *Revista Uruguaya de Enfermería, 5*(2), 8-17.
- Duckett, J. (2014). *Javascript and jquery: Interactive front-end web development* (1ra ed.). Wiley Publishing.
- Fernández, A. (2009). *Las plataformas e-learning para la enseñanza y el aprendizaje universitario en Internet.* Obtenido de El repositorio de la producción académica en abierto de la UCM: https://eprints.ucm.es/10682/1/capituloE\_learning.pdf
- Fernández, A. (2014). Las plataformas de aprendizajes, una alternativa a tener en cuenta en el proceso de enseñanza aprendizaje. *Revista Cubana de Informática Médica, 6*(2), 207-221.
- González Castañeda, F. (2017). *Propuesta de migración de la plataforma educativa del Sistema de Universidad Virtual de la UAEH Blackboard, a una plataforma educativa de uso libre moodle.* (Tesis de Maestría). Universidad Autónoma del Estado de Hidalgo.
- Grupo PHP. (2020). *PHP*. Obtenido de https://www.php.net/manual/en/preface.php

Heckenberg, S. (29 de mayo de 2017). *Moodle reafirma su misión de empoderar a los educadores para mejorar nuestro mundo*. Obtenido de moodle.com: https://moodle.com/news/moodle-reaffirms-mission-empower-educators-improveworld/

- Hernández, S., Quejada, O., & Diaz, G. (05 de 10 de 2016). *Guía Metodológica para el Desarrollo de Ambientes Educativos Virtuales Accesibles: una visión desde un enfoque sistémico.* Recuperado el 13 de 10 de 2018, de Red iberoamericana de expertos en la convención de los derechos de las personas con discapacidad: http://repositoriocdpd.net:8080/handle/123456789/1430
- Linguee. (2018). *Linguee*. Obtenido de Diccionario Linguee: https://www.linguee.es/inglesespanol/traduccion/syllabus.html
- Mariela, T., Fabián, P., & Miguel, C. (2015). Comparación de los LMS Moodle y CourseSites de Blackboard usando el modelo de aceptación tecnológica TAM. *Ciencia Unemi, 8*(16), 78-85.
- Mikowski, M. y. (2013). *Single page web applications: Javascript end-to-end* (1ra ed.). Greenwich, CT,: Manning Publications Co.
- Moodle.org. (21 de noviembre de 2017). *Moodle*. Obtenido de https://docs.moodle.org/all/es/Historia
- Moreno, H., Pintor, M., & Gómez, G. (2016). Uso de plataformas de libre distribución (LMS) para educación Básica. *Revista Iberoamericana de Tecnología en Educación y Educación en Tecnología*(17), 95-103.
- Pardo-Bunte, M. (06 de marzo de 2019). *Blackboard Pricing: Costs and Top LMS Alternatives*. Obtenido de BetterBuys: https://www.betterbuys.com/lms/blackboardpricing/
- Prieto, J. (2016). Ambientes virtuales de aprendizaje:. *Virtu@ lmente, 2*(1), 40-52.
- Quiroz, S. (2017). Enseñar en los espacios virtuales: de "profesor" a "tutor". *Revista Electrónica Diálogos Educativos, 10*(19), 163-182.
- Ramírez, M., & Cárdenas, K. (2016). Inclusión de las Plataformas (LMS) en el proceso de enseñanza–aprendizaje de la Escuela Normal de Atlacomulco. *Revista Electrónica Científica de Investigación Educativa, 3*(1), 725-737.
- Reducindo, I., Rivera, L., & Olvera, M. (2017). Integración de plataforma LMS y algoritmo de código abierto para. *Revista General de Información y Documentación, 27*(2), 299-315.
- UNESCO. (2018). *Marco de Competencias de los Docentes en materia de TIC*. Recuperado el 16 de 10 de 2018, de Organización de las Naciones Unidas para la Educación, la

Ciencia y la Cultura: https://es.unesco.org/themes/tic-educacion/marcocompetencias-docentes

- Universidad Autónoma del Estado de Hidalgo. (marzo de 2019). *Tercer Informe de la Administración Universitaria 2017-2023.* Obtenido de Universidad Autónoma del Estado de Hidalgo: https://uaeh.edu.mx/informe/2017-2023/3/docs/anuario.pdf
- Universidad Autónoma del Estado de Hidalgo. (s.f.). *Dirección de Superación Académica (Competencias en Tecnologías de la Información y la Comunicación)*. Recuperado el 01 de diciembre de 2018, de Universiada Autónoma del Estado de Hidalgo: https://www.uaeh.edu.mx/adminyserv/gesuniv/div\_docencia/dsa/ctic.html
- Universidad Autónoma del Estado de Hidalgo. (s.f.). *Plataforma Garza*. Recuperado el 05 de 10 de 2018, de http://lms.uaeh.edu.mx/lms/presencial/
- Universidad Autónoma del Estado de Hidalgo. (s.f.). *SISAPE*. Recuperado el 05 de 10 de 2018, de sistemas.uaeh.edu.mx/sape/index.php
- Veit, M. y. (2003). *Model-view-controller and object teams: A perfect match of paradigms. En Proceedings of the 2nd international conference on aspectoriented software development.* New York: ACM. Obtenido de http://doi.acm.org/10.1145/643603.643618 doi: 10.1145/643603.643618
- Viñas, M. (2017). La importancia del uso de plataformas educativas. *Letras*(6), 157-169.
- Williman, A. (febrero de 2019). *REA/Laboratorio de objetos de aprendizaje*. Obtenido de Modelo ADDIE: https://rea.ceibal.edu.uy/elp/ocw-rea-laboratorio-de-objetos-deaprendizaje/modelo\_addie.html
- Woodward, A. (2017). *Microsoft SQL Server.* USA: CreateSpace Independent Publishing Platform.

# **XI ANEXOS**

# **ANEXO 1. CRONOGRAMA PARA EL DESARROLLO DEL PROYECTO TERMINAL**

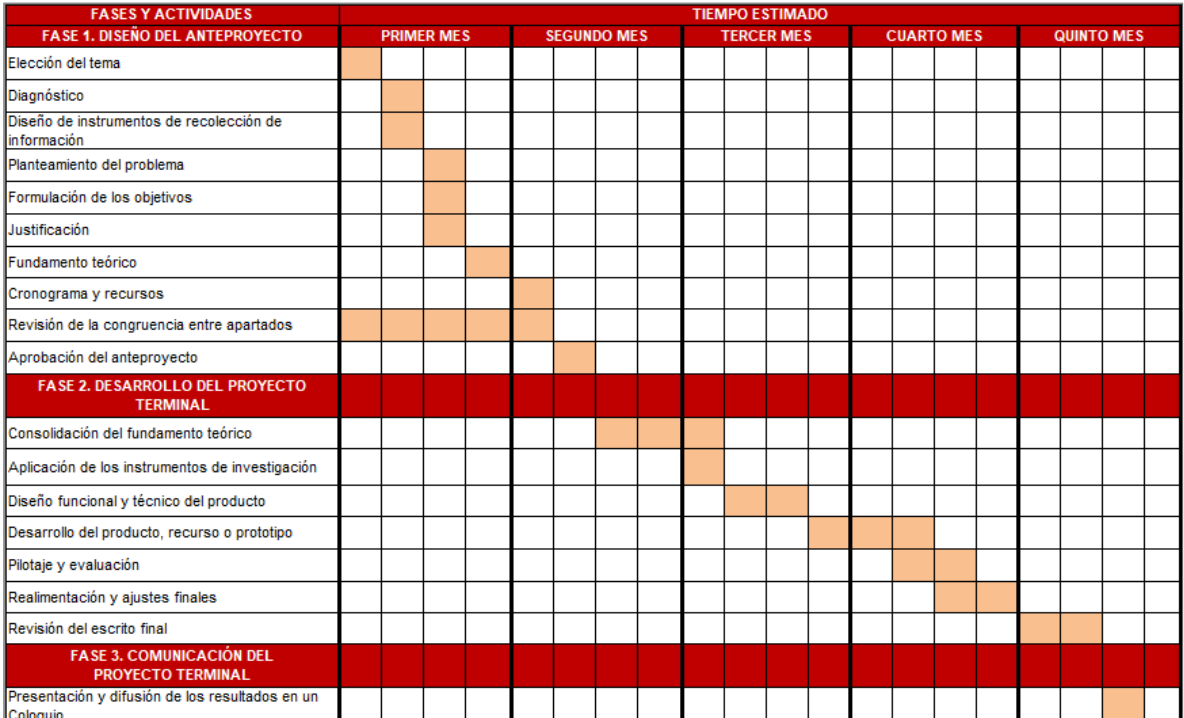

# **ANEXO 2. RECURSOS PARA EL DESARROLLO DEL PROYECTO**

#### **Humanos**

- Se requiere de una persona con conocimientos en SQL Server, la cual genera los procedimientos y vistas necesarias a utilizar para la comunicación con la base de datos.
- Se requiere un desarrollador de sistemas con conocimientos en PHP 7, JAVA, SQL para realizar el enlace de información entre el sistema Syllabus y la Plataforma Garza

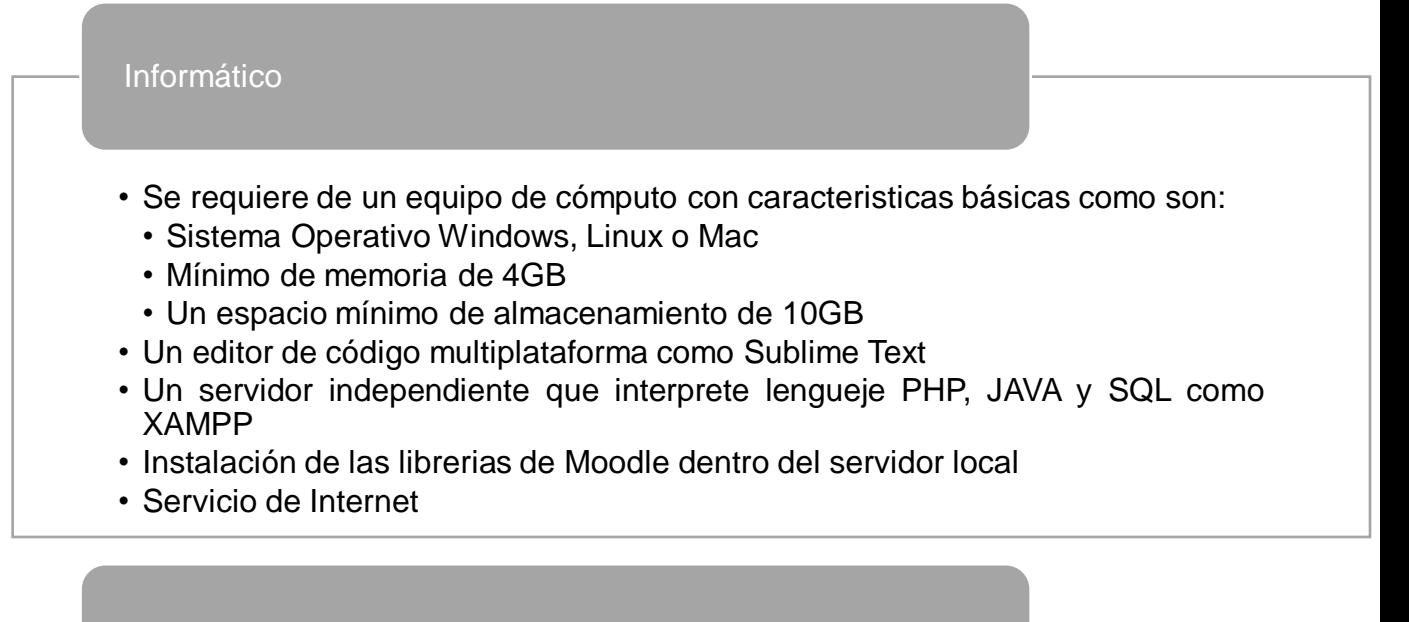

#### Financieros

- No se requieren recursos financieros ya que se cuenta con todos los recursos.
- Las licencias de la mayoria de los software son GPL y con los que se requiera licencia la institución cuenta con ellos.
- El equipo de cómputo es propio.
- Se cuenta con todas las herramientas de desarrollo que se requieren para este proyecto.

# <span id="page-63-0"></span>**ANEXO 3. INSTRUMENTO DE OBTENCIÓN DE INFORMACIÓN**

Cuestionario dirigido a docentes el cual se pretende aplicar de forma online, ocupando un formulario de Google.

### Instrucciones:

Estimado docente con el objetivo de mejorar y promover el uso de la Plataforma Garza como herramienta para el proceso de enseñanza-aprendizaje y del sistema *Syllabus* como herramienta de su quehacer docente, le solicito de la manera más atenta sirva a contestar el siguiente cuestionario.

### Características demográficas:

#### Nombre:

Edad:

Edad

13 respuestas

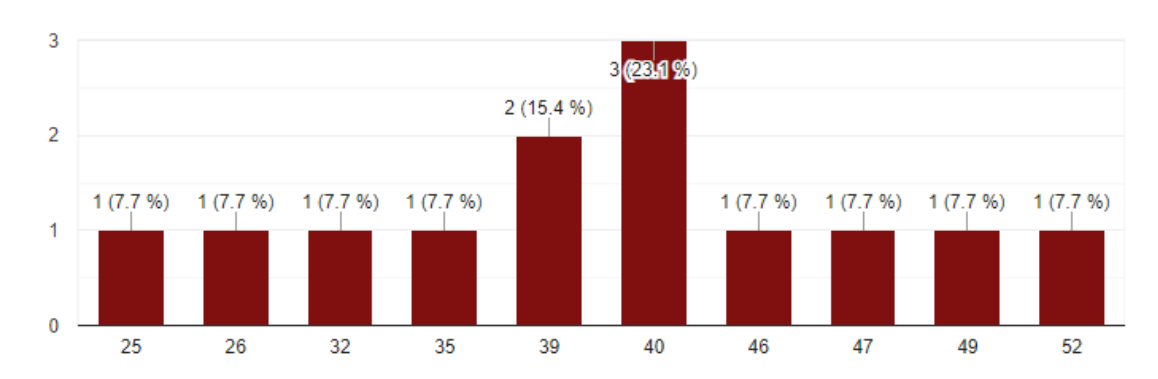

### Sexo: *Masculino Femenino*

Sexo

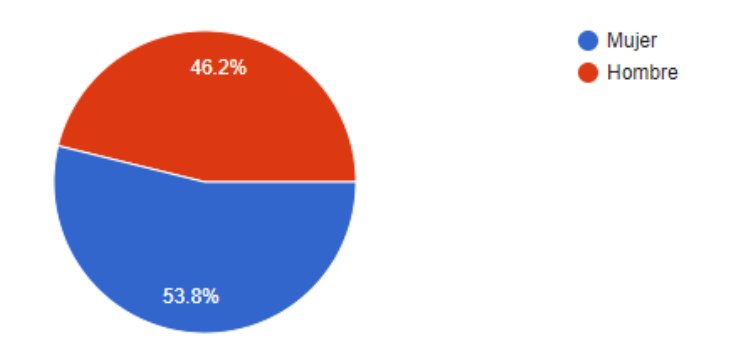

Bienes culturales: Escolaridad (actual): Escolaridad (actual) 13 respuestas

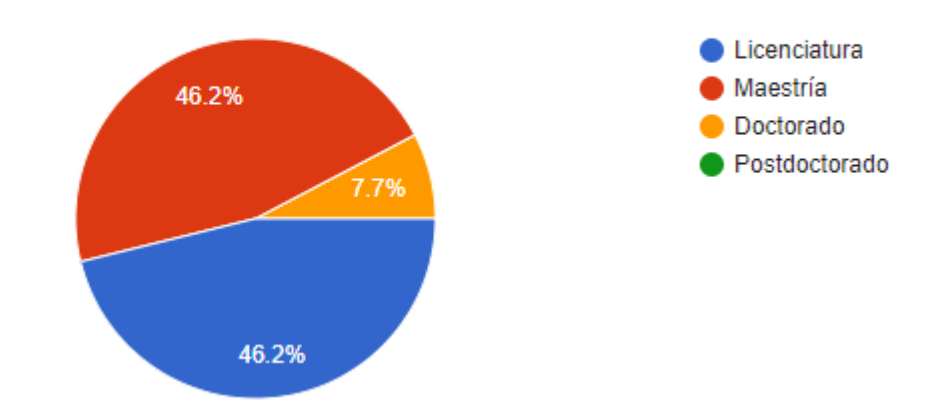

# *Syllabus*:

# *¿Utiliza en su quehacer docente el sistema Syllabus?*

Si

No

¿Utiliza en su quehacer docente el sistema Syllabus?

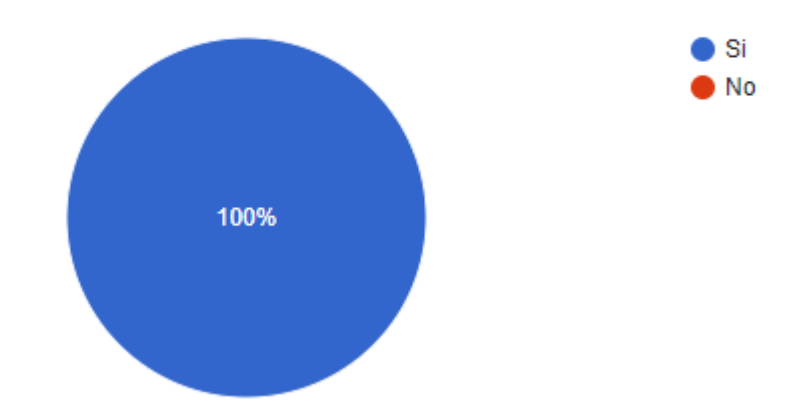

### *¿Considera el sistema Syllabus como un apoyo a su labor docente?*

Si

No

¿Considera el sistema Syllabus como un apoyo a su labor docente?

13 respuestas

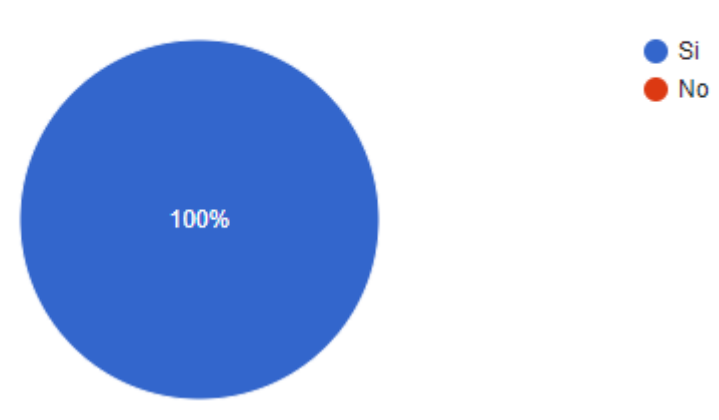

# Plataforma Garza:

# *¿Utiliza alguna herramienta LMS como apoyo a su labor docente?* Si

No

¿Utiliza alguna herramienta LMS como apoyo a su labor docente?

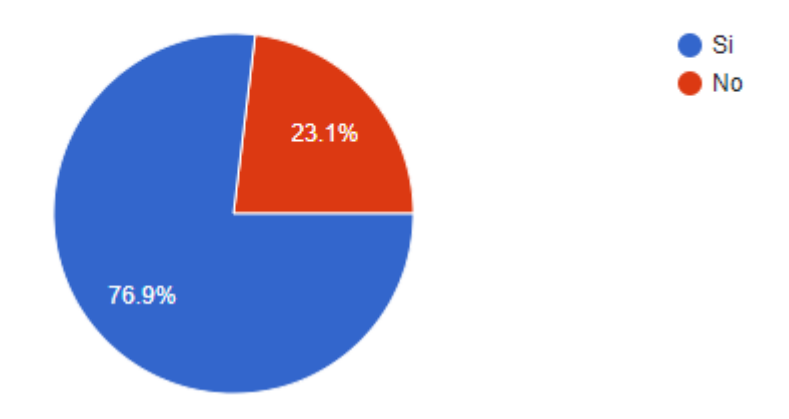

### *¿Conoce y ha utilizado la Plataforma Garza?*

Si

No

*En dado caso que su respuesta haya sido negativa agradezco su tiempo empleado para contestar este cuestionario.*

¿Conoce y ha utilizado la Plataforma Garza?

13 respuestas

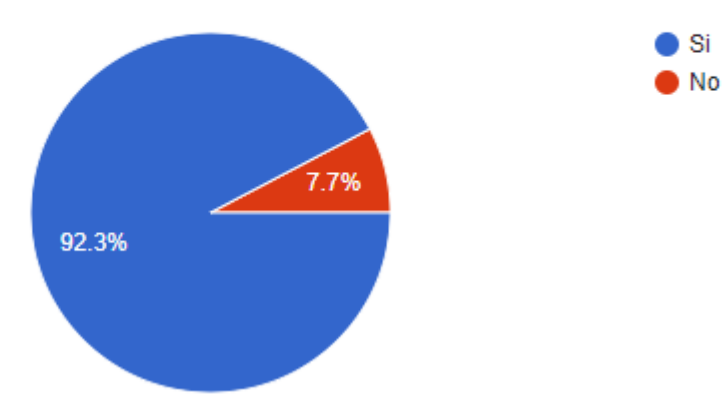

*¿En qué Rol ha utilizado la Plataforma Garza?*

Docente

### Alumno

¿En qué Rol ha utilizado la Plataforma Garza?

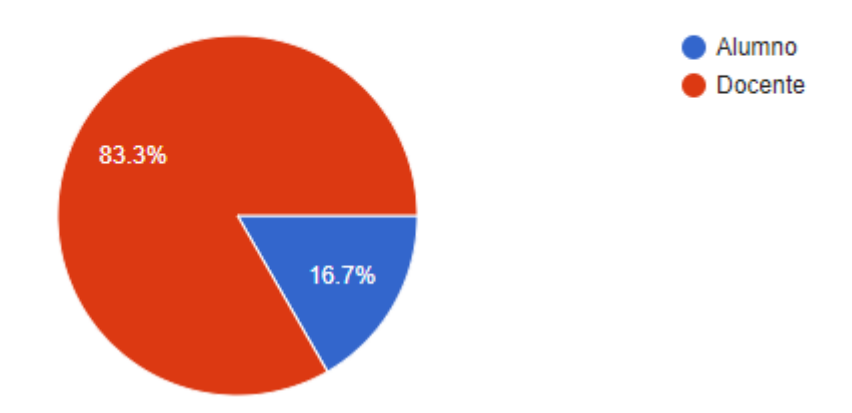

## *¿Qué nivel de satisfacción tiene usted sobre la Plataforma Garza utilizada en la universidad?*

Completamente insatisfecho

Bastante insatisfecho

Bastante satisfecho

### Completamente satisfecho

¿Qué nivel de satisfacción tiene usted sobre la Plataforma Garza utilizada en la universidad? 12 respuestas

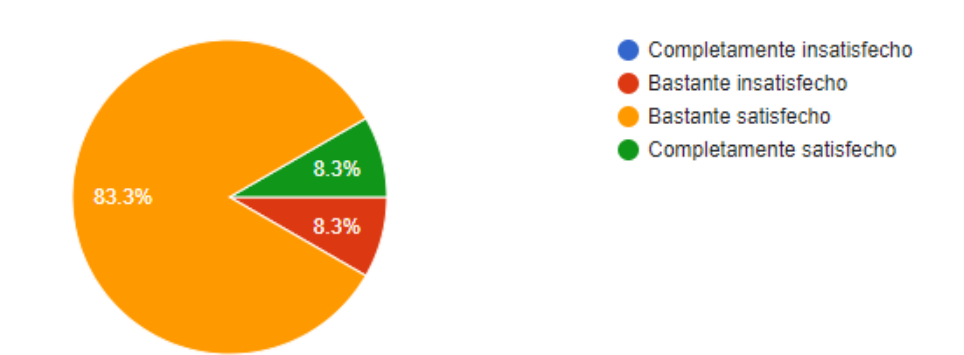

### *¿Con que frecuencia hace uso de la Plataforma Garza?*

Una vez al día

Varias veces al día

Hasta 5 veces por semana

Una vez por semana

Los fines de semana

Únicamente en la semana previa a los parciales

¿Con que frecuencia hace uso de la Plataforma Garza?

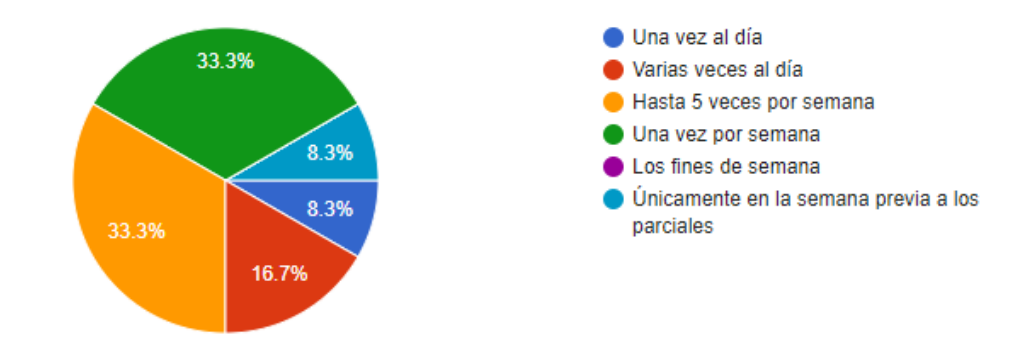

# *¿Considera que la Plataforma Garza es una herramienta que le puede ayudar en su labor como docente?*

Si

No

¿Considera que la Plataforma Garza es una herramienta que le puede ayudar en su labor como docente?

12 respuestas

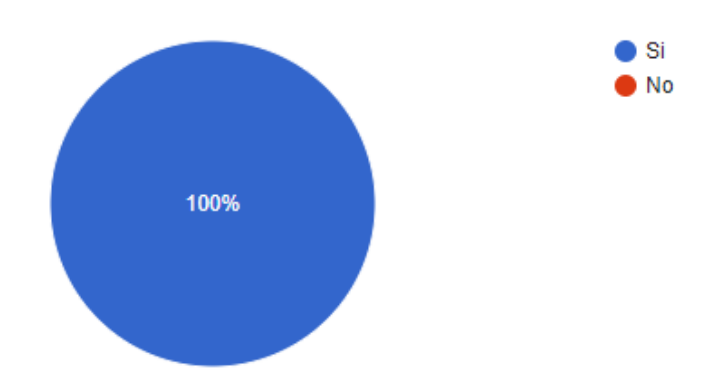

*¿Qué actividad o recurso se le dificulta más realizar dentro de la Plataforma Garza?*

Examen

Tarea

Página

Wiki

Foro

¿Qué actividad o recurso se le dificulta más realizar dentro de la Plataforma Garza?

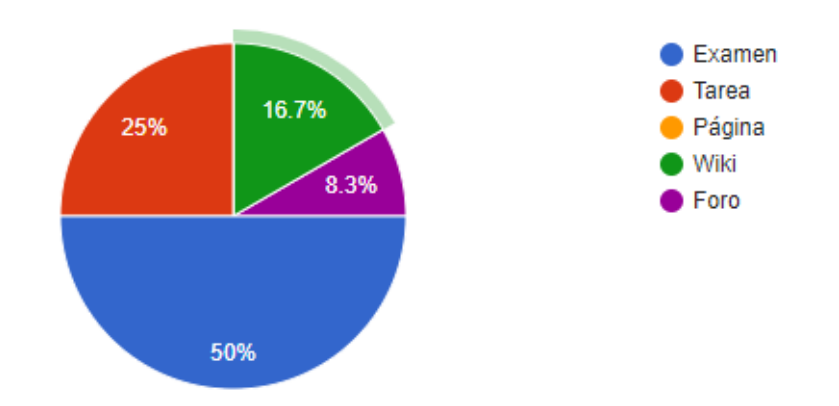

# *¿Tiene bien definido cómo realizar un curso dentro de la Plataforma Garza?*

Si

No

¿Tiene bien definido cómo realizar un curso dentro de la Plataforma Garza?

12 respuestas

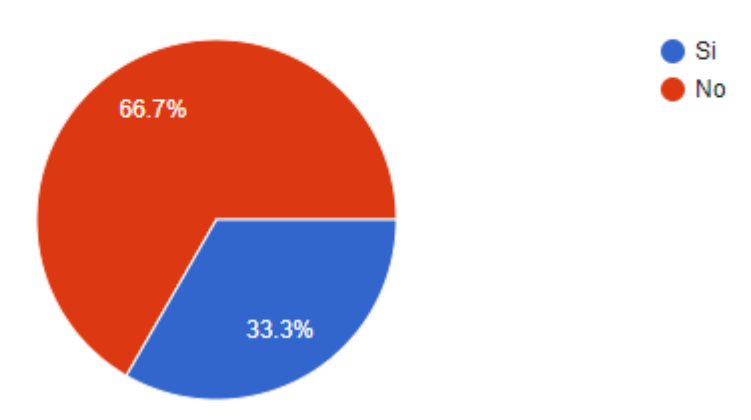

*¿Ha recibido capacitación para el manejo de la Plataforma Garza?*

Si

No

¿Ha recibido capacitación para el manejo de la Plataforma Garza?

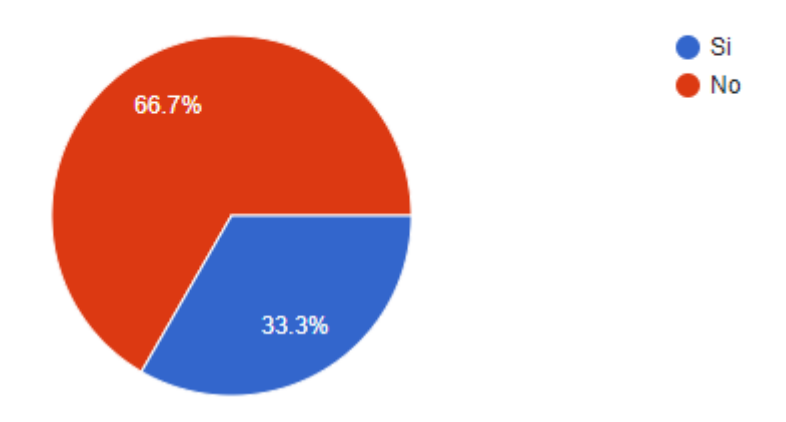

*¿Cómo calificaría usted esta herramienta virtual para la comunidad Universitaria?* Muy deficiente

**Deficiente** 

Regular

Buena

### **Excelente**

¿Cómo calificaría usted esta herramienta virtual para la comunidad Universitaria?

12 respuestas

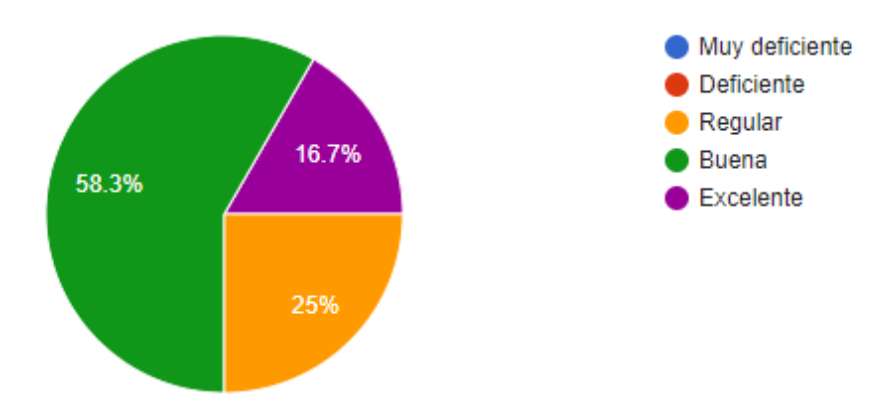

# *Syllabus* y Plataforma Garza

*¿Le gustaría que como docente pueda generar su curso dentro de la Plataforma Garza sin intermediarios?*

Si

No

¿Le gustaría que como docente pueda generar su curso dentro de la Plataforma Garza sin intermediarios?

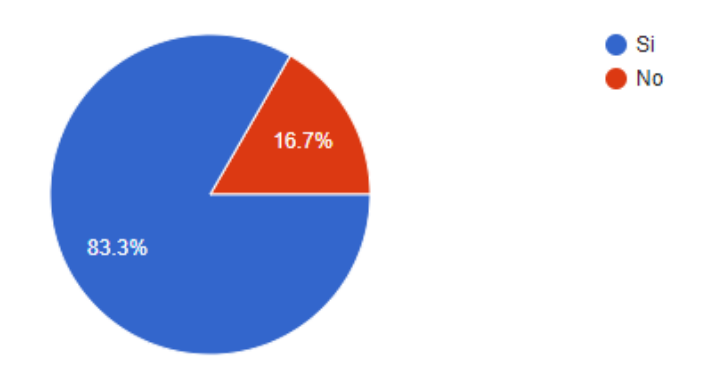

*Si como docente pudiera generar de forma automática la estructura de su curso en base a la dosificación realizada en el sistema Syllabus, ¿Consideraría el uso de la Plataforma Garza?*

Si

### No

Si como docente pudiera generar de forma automática la estructura de su curso en base a la dosificación realizada en el sistema Syllabus, ¿Consideraría el uso de la Plataforma Garza? 12 respuestas

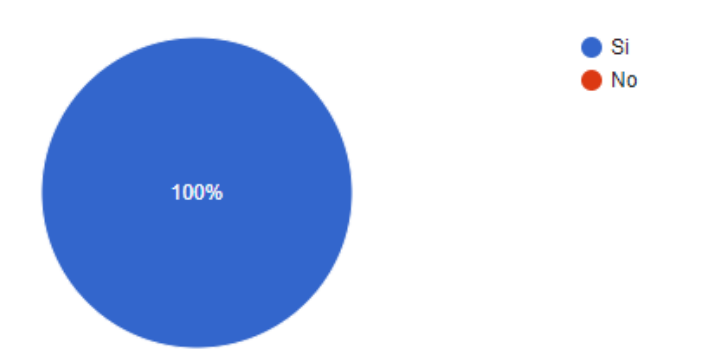

# *¿Considera que si ambas herramientas (Syllabus y Plataforma Garza) estuvieran entrelazadas le ayudaría a su quehacer docente?*

#### Si

### No

¿Considera que si ambas herramientas (Syllabus y Plataforma Garza) estuvieran entrelazadas le ayudaría a su quehacer docente?

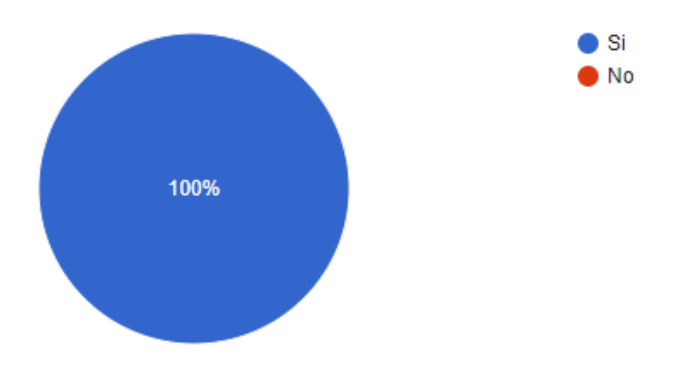
## **ANEXO 4. FORMATO PARA LA PLANEACIÓN DE INSTRUMENTOS DE OBTENCIÓN DE INFORMACIÓN**

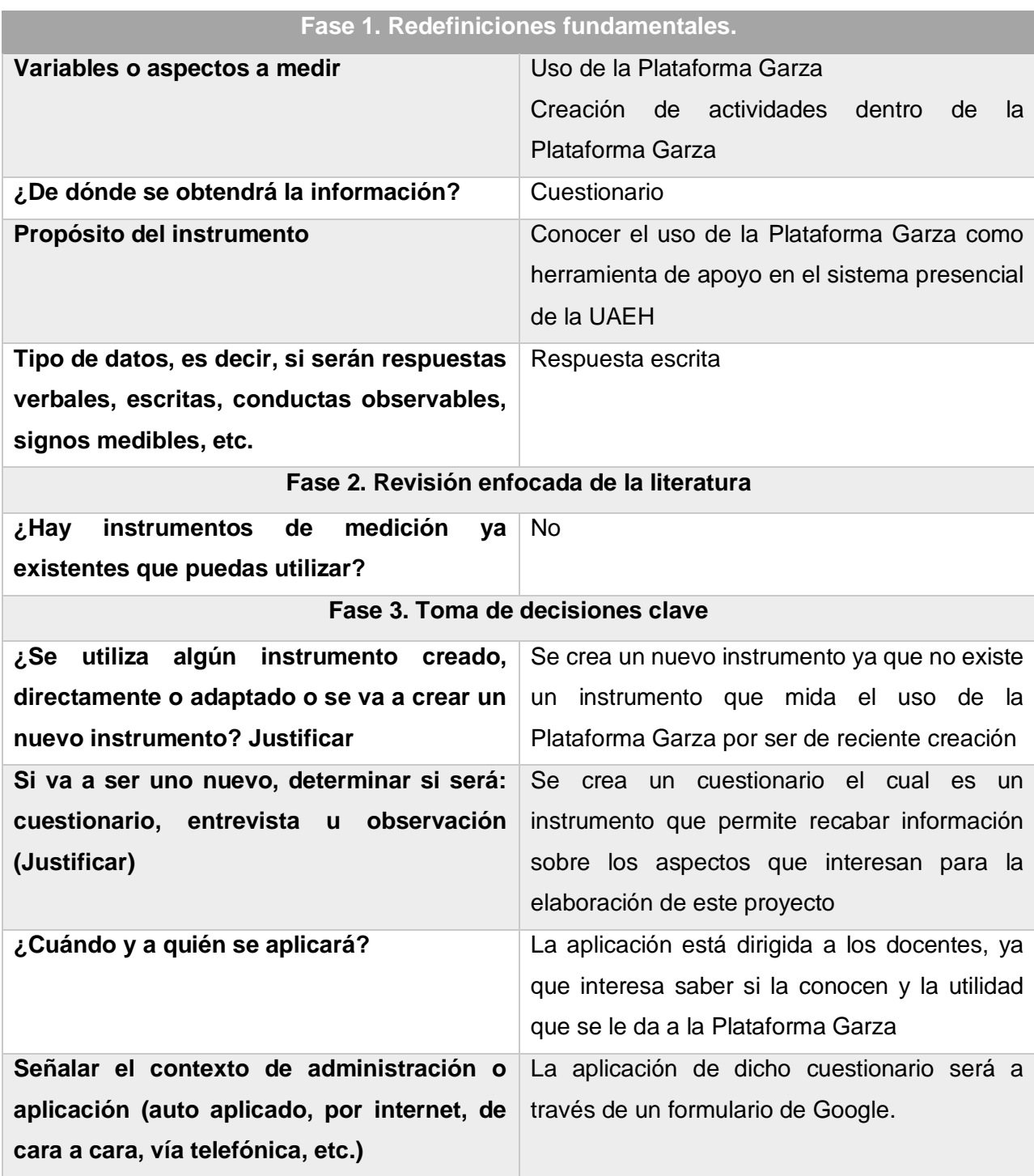